## **SAP** 备份与恢复指南

## **SAP** 备份与恢复指南

文档版本 01 发布日期 2024-07-03

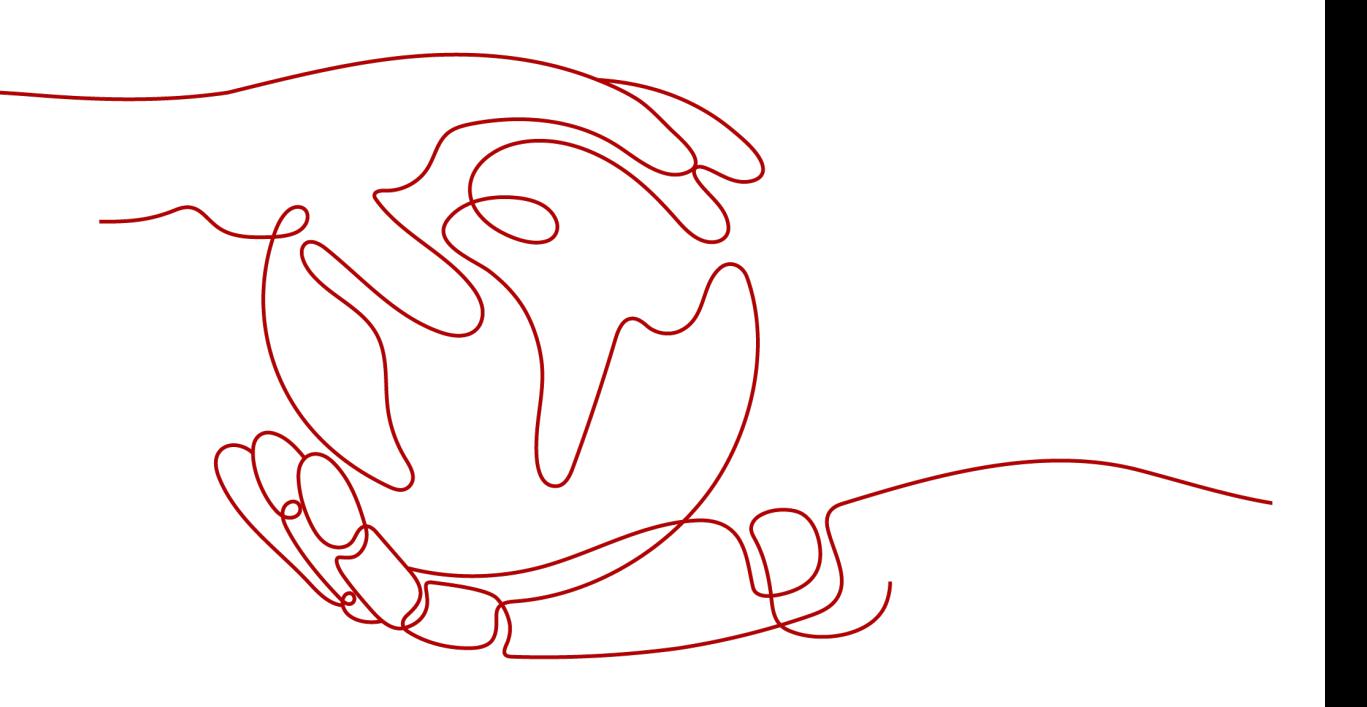

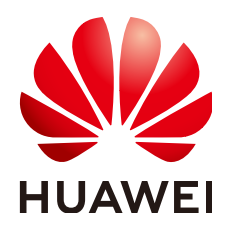

#### 版权所有 **©** 华为技术有限公司 **2024**。 保留一切权利。

非经本公司书面许可,任何单位和个人不得擅自摘抄、复制本文档内容的部分或全部,并不得以任何形式传 播。

#### 商标声明

**SI** 和其他华为商标均为华为技术有限公司的商标。 本文档提及的其他所有商标或注册商标,由各自的所有人拥有。

#### 注意

您购买的产品、服务或特性等应受华为公司商业合同和条款的约束,本文档中描述的全部或部分产品、服务或 特性可能不在您的购买或使用范围之内。除非合同另有约定,华为公司对本文档内容不做任何明示或暗示的声 明或保证。

由于产品版本升级或其他原因,本文档内容会不定期进行更新。除非另有约定,本文档仅作为使用指导,本文 档中的所有陈述、信息和建议不构成任何明示或暗示的担保。

## 华为技术有限公司

地址: 深圳市龙岗区坂田华为总部办公楼 邮编:518129

网址: <https://www.huawei.com>

客户服务邮箱: support@huawei.com

客户服务电话: 4008302118

安全声明

#### 漏洞处理流程

华为公司对产品漏洞管理的规定以"漏洞处理流程"为准,该流程的详细内容请参见如下网址: <https://www.huawei.com/cn/psirt/vul-response-process> 如企业客户须获取漏洞信息,请参见如下网址: <https://securitybulletin.huawei.com/enterprise/cn/security-advisory>

目录

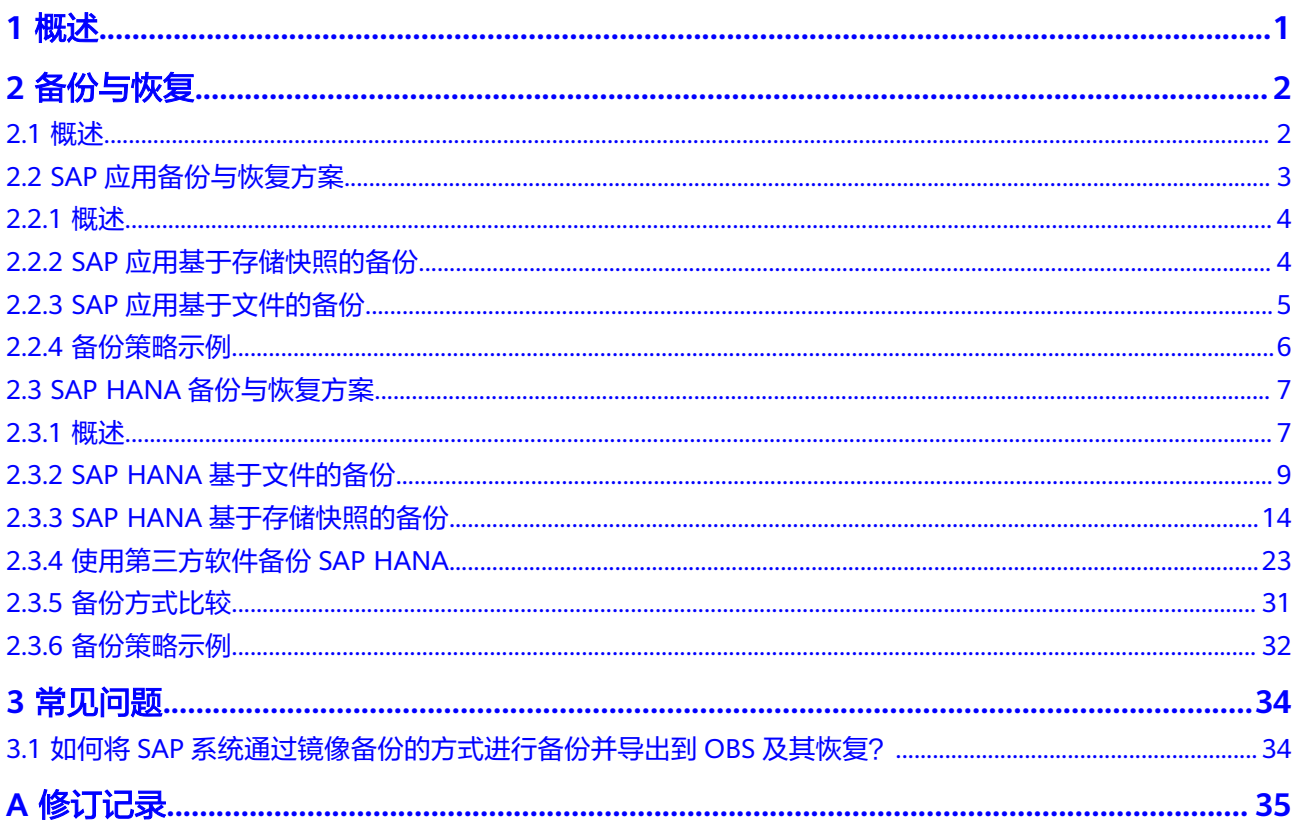

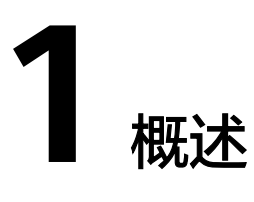

<span id="page-4-0"></span>本文档主要介绍如何在华为云上进行SAP系统的备份与恢复,重点描述华为云上备份与 恢复方案中特殊的部分,本文档不可替代SAP或各数据库的官方文档。

本文档中涉及SAP软件或各数据库的约束与规格,如果出现与官方文档冲突时,请以官 方文档为准。

本文档假定您已经熟悉在华为云上进行SAP系统的部署与操作。如果您初次接触华为云 SAP解决方案,建议您在阅读本文档前,先阅读以下文档:

- **SAP**[部署指南](https://support.huaweicloud.com/dg-sap/sap_05_0002.html)
- **SAP HANA**[用户指南\(单节点\)](https://support.huaweicloud.com/ugs-saphana/saphana_02_0002.html)
- **[SAP NetWeaver](https://support.huaweicloud.com/usermanual-sapnw/sapnetweaver_01_0002.html)**用户指南

您也可以通过访问SAP官网阅读华为云相关的SAP说明,具体如表**1-1**所示。

#### 表 **1-1** 华为云相关 SAP Notes

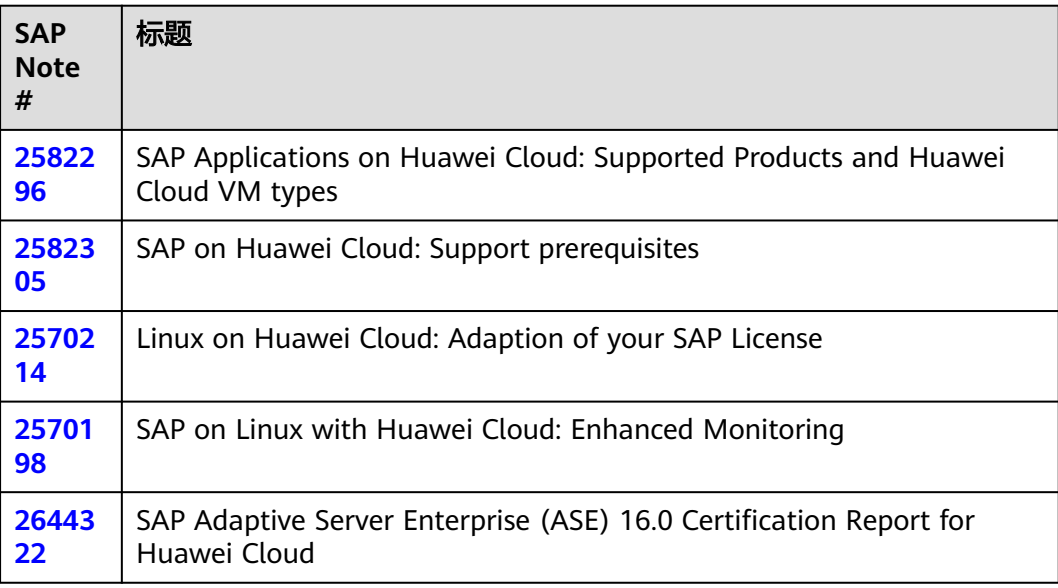

# 2 备份与恢复

<span id="page-5-0"></span>概述 SAP[应用备份与恢复方案](#page-6-0) SAP HANA[备份与恢复方案](#page-10-0)

## **2.1** 概述

本章节主要描述SAP系统的备份与恢复建议、SAP系统备份需求和SAP系统备份方式。

#### **SAP** 系统备份与恢复建议

- 关于通用SAP备份与恢复建议,您可参见SAP官方文档:
	- SAP Help Portal:**[SAP NetWeaver](https://help.sap.com/viewer/product/SAP_NETWEAVER/ALL/en-US)**。
	- SAP NetWeaver Library:**[Backup and Recovery](https://help.sap.com/doc/saphelp_nw75/7.5.5/en-US/48/bbe35dd880307ce10000000a42189b/frameset.htm)**。
- 关于SAP on HANA的备份与恢复,请参见SAP官方文档:
	- 《**[SAP HANA](https://help.sap.com/viewer/6b94445c94ae495c83a19646e7c3fd56/2.0.04/en-US/330e5550b09d4f0f8b6cceb14a64cd22.html)**管理员指南》
	- **SAP HANA**[管理员知识地图](https://help.sap.com/viewer/6b94445c94ae495c83a19646e7c3fd56/2.0.04/en-US/bd394568bb571014a11fd729973e9843.html)

#### **SAP** 系统备份需求

SAP系统包括非生产系统和生产系统,其对应的备份需求通常分别为如下:

非生产系统

#### <span id="page-6-0"></span>表 **2-1** 非生产系统备份与恢复

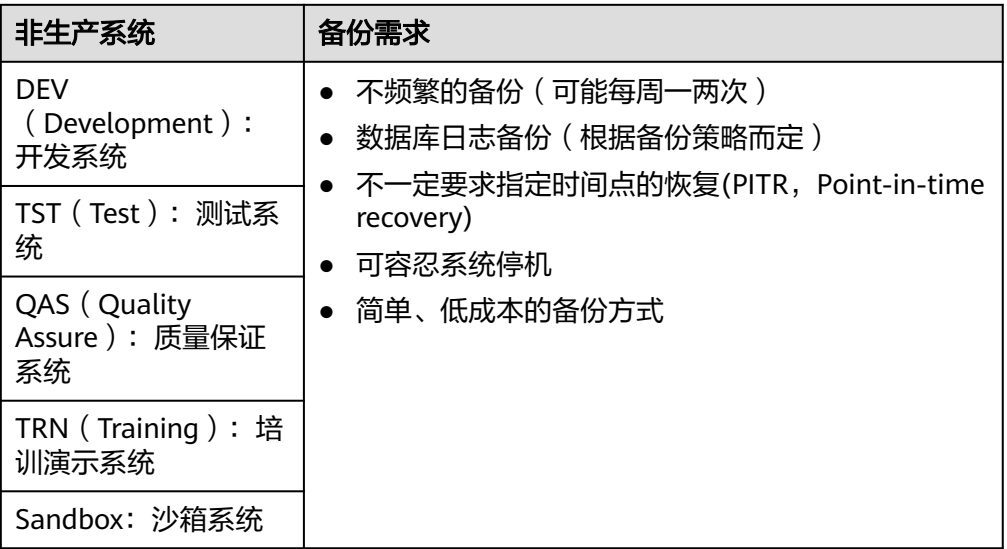

- 生产系统
	- 频繁的、计划性的备份
	- 数据库在线备份
	- 数据库日志备份
	- 指定时间点的恢复(PITR,Point-in-time recovery)
	- 数据库的应用一致性备份

#### **SAP** 系统备份方式

从使用方式上,SAP备份与恢复方案可分为以下几种:

● 基于文件的备份与恢复

这种方式,一般是使用OS的命令工具或SAP应用本身的功能,先将数据备份到华 为云的云硬盘或挂载的弹性文件服务上的文件系统里,再拷贝到华为云OBS上。

● 基于存储快照的备份与恢复

这种方式,是利用华为云云硬盘备份或云服务器备份的能力,将单个EVS卷或多个 EVS卷或整个云服务器备份到OBS上。

其中,使用云服务器备份的数据,还可以制作成整机镜像。在故障、灾难发生 时,通过整机镜像可以快速恢复整个云服务器的数据。

● 使用第三方软件的备份与恢复

华为云支持使用一些企业级的第三方备份恢复软件,这些第三方软件已通过SAP的 官方认证,支持将用户的文件目录或数据库直接备份到华为云的OBS上。

在实际使用中,建议您根据实际的备份需求,结合以上几种备份方式进行备份。

## **2.2 SAP** 应用备份与恢复方案

## <span id="page-7-0"></span>**2.2.1** 概述

本章节重点描述基于SAP NetWeaver的SAP应用,如SAP S/4HANA、SAP BW/ 4HANA、SAP Business Suite等,都适用于本章节描述的内容。在Linux系统中,一个 典型的SAP应用(不包括数据库),文件系统规划如表**2-2**所示。

表 **2-2** SAP 应用常见文件系统划分

| 文件系统          | 建议使用的云服务   | 用途          |
|---------------|------------|-------------|
|               | 云硬盘        | OS根目录       |
| <swap></swap> | 云硬盘        | swap分区      |
| /usr/sap      | 云硬盘或弹性文件服务 | SAP应用目录     |
| /sapmnt       | 云硬盘或弹性文件服务 | SAP应用目录     |
| /backup       | 弹性文件服务     | SAP文件备份存放目录 |

对于SAP应用的备份方案,我们建议如下:

- 对于使用了云硬盘的文件系统,建议您优先使用基于存储快照的备份,其次再考 虑基于文件的备份。
- 对于使用了弹性文件服务的文件系统,目前不支持基于存储快照的备份,请您使 用基于文件的备份。

## **2.2.2 SAP** 应用基于存储快照的备份

SAP应用可被看作是一种无状态应用,因SAP系统的核心数据全部保存在数据库上。对 于单节点的SAP应用,满足该节点的崩溃一致性即可。因此,您可以使用华为云的云服 务器备份服务或云硬盘备份服务,通过存储快照的技术快速备份及恢复SAP应用的数 据。

此方案适用于如下SAP应用场景:

#### 标准化部署的所有目录的备份

在标准化部署中,根目录 、/usr/sap及/sapmnt目录都使用了云硬盘。因此,可 以直接使用本方式备份。

#### 表 **2-3** 标准化部署

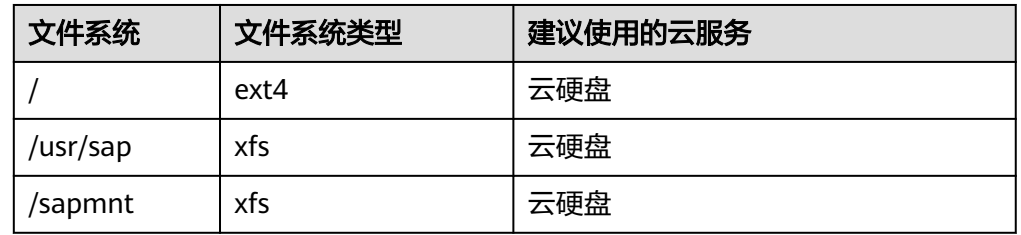

● 分布式部署或分布式高可用部署中的根目录 、**/usr/sap**目录

#### <span id="page-8-0"></span>表 **2-4** 分布式部署

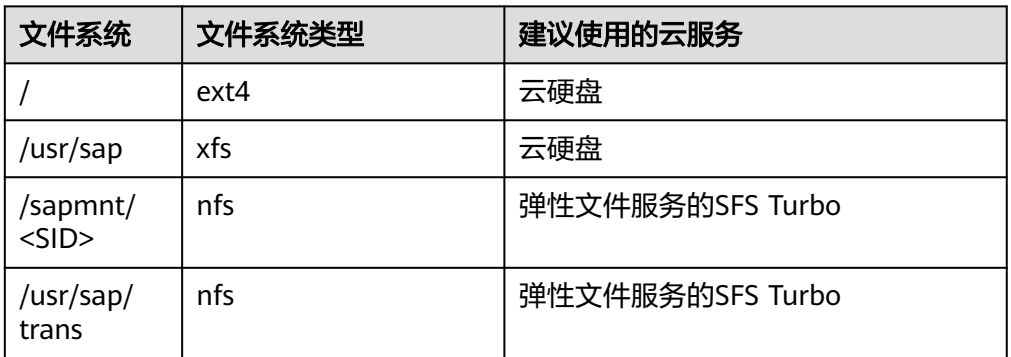

#### 表 **2-5** 分布式高可用部署

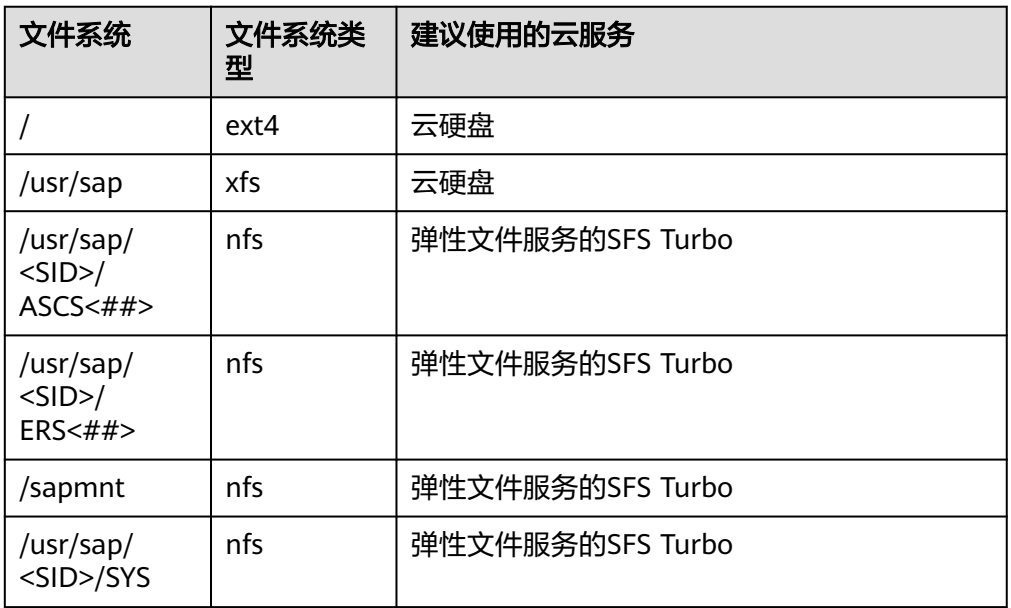

在分布式部署或分布式高可用部署中,根目录和/usr/sap目录使用了云硬盘,因 此,可使用本方案进行备份。其它需要在两个节点之间共享的目录,如/sapmnt/ <SID>、 /usr/sap/trans、/usr/sap/<SID>/ASCS<##>、/usr/sap/<SID>/ERS<##> 等, 推荐您使用SFS Turbo, 由于当前SFS Turbo不支持做存储快照, 请使用文件 方式进行备份。

## **2.2.3 SAP** 应用基于文件的备份

此方案适用于以下几种场景的备份:

- 云硬盘快照无法满足要求的场景
- 挂载了弹性文件服务目录的备份
- 少量文件变化时,单独对变化文件的备份

基于文件的备份,您可以通过使用tar,、cpio、 rsync、scp等命令,对目录或文件进行 压缩、拷贝、传输。

#### <span id="page-9-0"></span>关于如何完整地备份SAP系统请参见SAP官方文档**[Backing Up and Restoring your](https://help.sap.com/viewer/ff18034f08af4d7bb33894c2047c3b71/7.5.9/en-US/d3c0da3ccbb04d35b186041ba6ac301f.html) [SAP System on UNIX](https://help.sap.com/viewer/ff18034f08af4d7bb33894c2047c3b71/7.5.9/en-US/d3c0da3ccbb04d35b186041ba6ac301f.html)**。

以tar命令为例,将根目录中的重要文件全部备份到/backup目录下:

● 备份示例

#!/bin/sh

echo "start to backup files.."

mkdir -p /backup export backup host=`hostname` export backup\_date=`date +%Y-%m-%d` export backup\_dir=/backup export backup\_exclude\_file=\$backup\_dir/backup-exclude-files.txt export backup\_file=\$backup\_dir/backup-\$backup\_host-\$backup\_date.tar.gz export log\_file=\$backup\_dir/backup.log export logerr\_file=\$backup\_dir/backup.log.err

#exclude dirs >\$backup\_exclude\_file echo "/tmp" >>\$backup\_exclude\_file echo "/sys" >>\$backup\_exclude\_file echo "/dev" >>\$backup\_exclude\_file echo "/proc" >>\$backup\_exclude\_file

cd /backup tar -zcvf \$backup\_file / --exclude-from=\$backup\_exclude\_file >\$log\_file 2>\$logerr\_file

echo "backup finished." echo "backup file to:" \$backup\_file

恢复示例 tar -zxvf backup-prdpas-2019-06-28.tar.gz -C / >recovery.log 2>recovery.log.err

如果您需要单独备份一些重要的目录或文件,可参考以上示例,修改脚本进行备份。 备份后的文件,请您使用华为云提供的obsutil等工具,定期传输到OBS上。

## **2.2.4** 备份策略示例

#### 操作系统的备份策略示例

灾难发生时,为了快速还原系统,省去SAP应用的安装及OS层的配置工作,以达 到客户所需要的RTO, 一般建议每个系统都要做操作系统层面的备份,建议开发 测试系统每半年或当系统有升级或其他重大调整前后备份一次,至少保留一份, 生产系统系统每季度或当系统有升级或其他重大调整前后备份一次,至少保留二 份。操作系统的备份策略示例如表**2-6**所示。

表 **2-6** 操作系统的备份策略示例

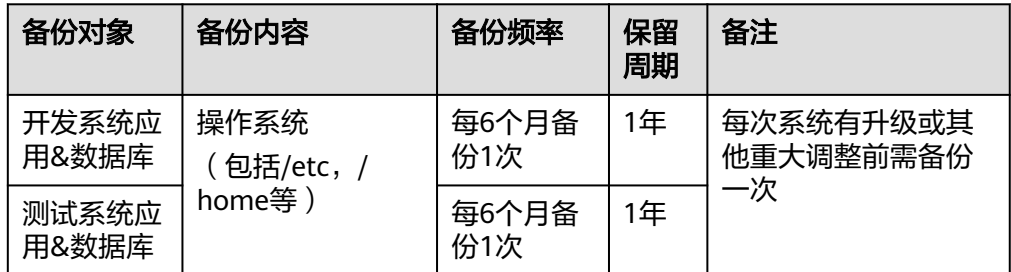

<span id="page-10-0"></span>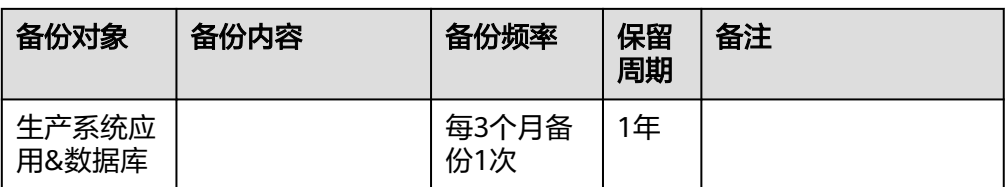

#### ● 重要文件系统的备份策略示例

灾难发生时,为了快速还原系统,除了操作系统的定期备份,您还需要对操作系 统变更频繁的重要文件系统目录备份,比如传输目录/usr/sap/trans、 /sapmnt或 者客户自定义的其它目录。重要文件系统的备份策略示例如表**2-7**所示。

表 **2-7** 重要文件系统的备份策略示例

| 备份对<br>象   | 备份内容                                     | 备份频率   | 保留周期 |
|------------|------------------------------------------|--------|------|
| 开发系<br>统应用 | /sapmnt, /usr/sap, /<br>etc, /home以及其它目录 | 每周备份1次 | 2周   |
| 测试系<br>统应用 |                                          | 每周备份1次 | 2周   |
| 生产系<br>统应用 |                                          | 每周备份2次 | 1月   |

## **2.3 SAP HANA** 备份与恢复方案

## **2.3.1** 概述

一个典型的SAP HANA单节点的文件系统示例如表**2-8**所示:

#### 表 **2-8** SAP HANA 文件系统

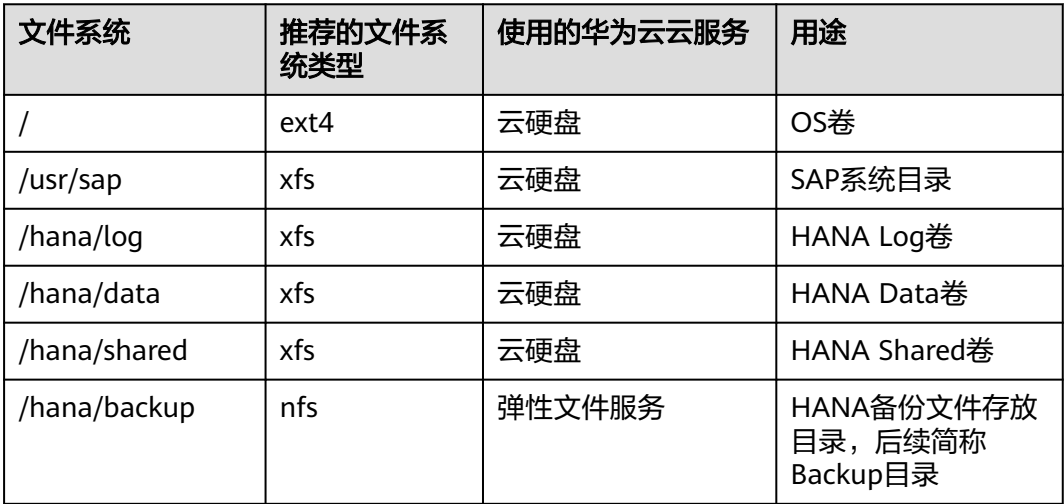

根据SAP官方文档《**[SAP HANA](https://help.sap.com/viewer/6b94445c94ae495c83a19646e7c3fd56/2.0.04/en-US/330e5550b09d4f0f8b6cceb14a64cd22.html)**管理员指南》中的描述,SAP HANA支持如下备份与恢 复的功能:

- 全量备份
	- Data文件备份
	- Data卷快照
- Delta备份
	- 增量备份
	- 差异备份
- Redo log备份
- 使用第三方软件的备份与恢复
- 备份完整性检查
- 备份生命周期管理
- 指定时间点的恢复(PITR)
- 指定Data卷文件备份或Data卷快照的恢复(不使用Log卷备份)
- 使用备份与恢复拷贝新数据库

以上备份功能,按照备份方式,可分为以下三类:

- 基于文件的备份
- 基于存储快照的备份
- 基于Backint接口的第三方软件的备份

不同场景所需要的备份数据如表**2-9**所示:

#### 表 **2-9** 不同场景的备份数据

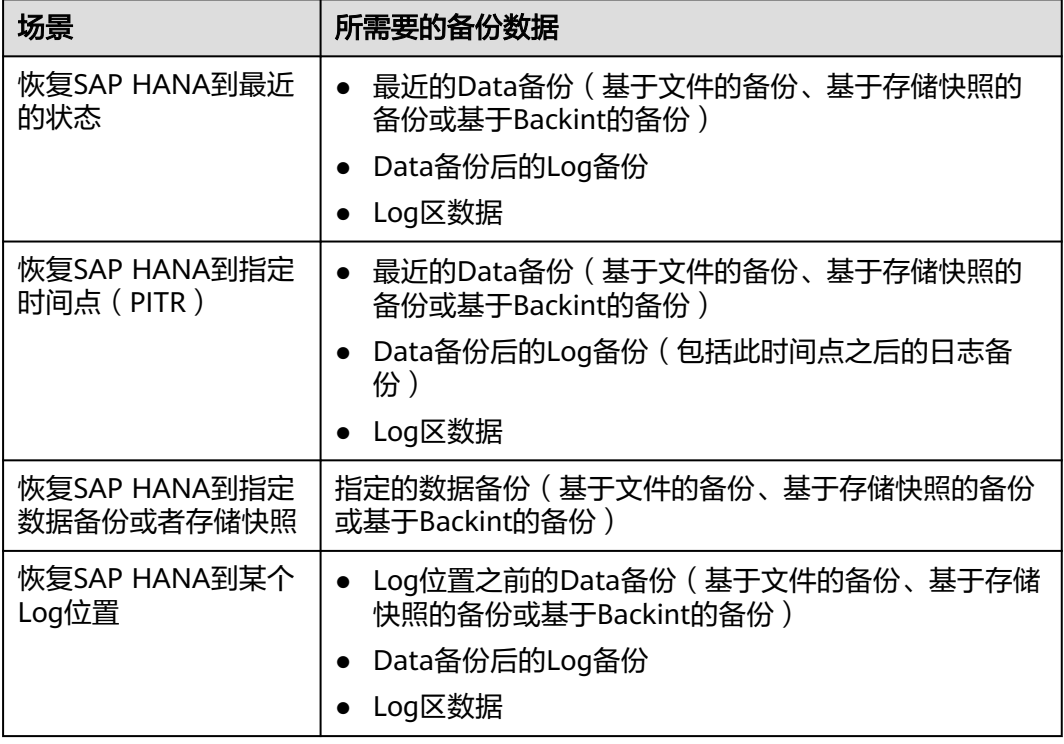

## <span id="page-12-0"></span>**2.3.2 SAP HANA** 基于文件的备份

SAP HANA基于文件的备份可用于生产系统或非生产系统,通过使用SAP HANA Studio、SAP HANA SQL命令或SAP HANA Cockpit等工具将SAP HANA的data卷及 log卷备份到华为云的云硬盘或弹性文件服务上,再通过工具、API或SDK方式上传到 华为云OBS。

SAP HANA 2.0全量数据备份Tenant DB示例如下图所示。

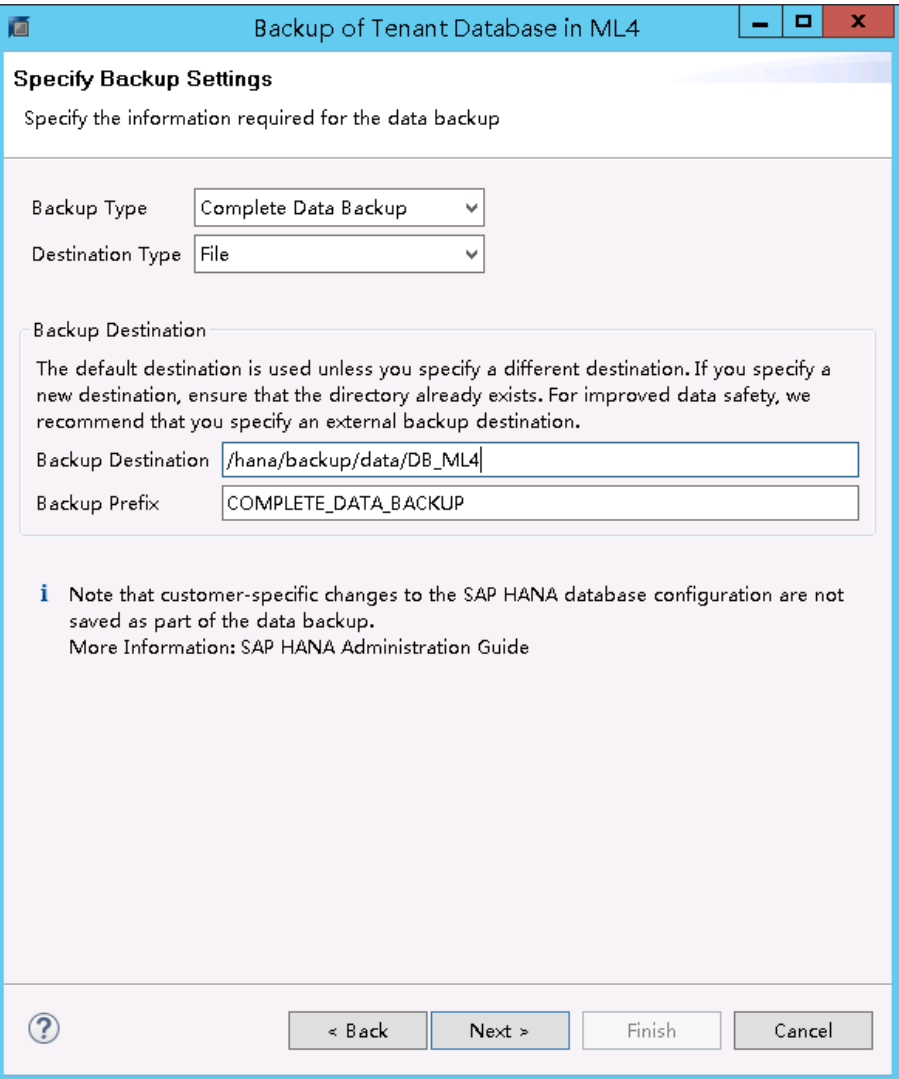

SAP HANA在使用文件备份方式时,您需要指定一个备份路径,并且需要设置 <sid>adm用户的可写权限,本示例中备份路径为"/hana/backup"。

#### 备份文件的一致性检查

- 备份文件的一致性检查的要求,请参见**[SAP Note 1977584](https://launchpad.support.sap.com/#/notes/1977584)**。
- 关于SAP HANA表的一致性检查,请参见SAP官方文档**[Table and Catalog](https://help.sap.com/saphelp_hanaplatform/helpdata/en/25/84ec2e324d44529edc8221956359ea/content.htm) [Consistency Checks - SAP Help Portal](https://help.sap.com/saphelp_hanaplatform/helpdata/en/25/84ec2e324d44529edc8221956359ea/content.htm)**。
- SAP官方提供了手动检查备份文件的两个工具:
	- hdbbackupdiag
	- hdbbackupcheck

#### **SAP HANA**相关备份场景

在华为云上,我们建议您统一使用弹性文件服务的SFS文件系统类型作为HANA的 Backup目录。根据SAP HANA的部署,存在以下几种场景:

#### ● 场景一:**SAP HANA**单节点,未配置**HANA**系统复制

本场景中,您使用SFS做为Backup目录,为了保证更高的SLA,您可将备份文件定 期上传到OBS上。

在故障发生时,系统先从Backup目录中的备份文件中恢复数据。如果Backup目录 中的数据存在异常,您可以从OBS中下载备份数据到Backup目录,再进行恢复。

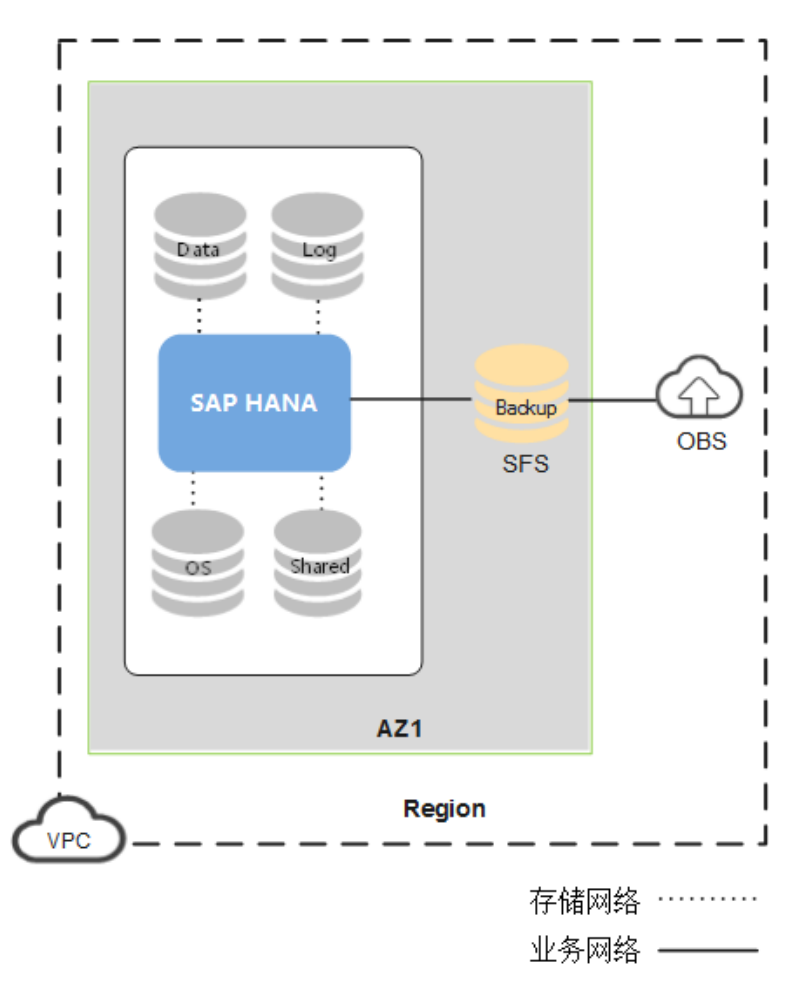

图 **2-1** 未配置 **HANA** 系统复制

#### ● 场景二:**SAP HANA**单节点,配置同**AZ**系统复制

本场景中, SAP HANA主系统和备用系统共享挂载同一个Backup目录, 在业务正 常的情况下,只有主系统在定期进行备份文件,备用系统不进行备份。为了保证 更高的SLA,您可将备份文件定期上传到OBS上。

在SAP HANA主系统发生故障时, SAP HANA备用系统可立即使用SFS中的备份文 件。如果Backup目录中的数据存在异常,您可以从OBS中下载备份数据到Backup 目录,再进行恢复。

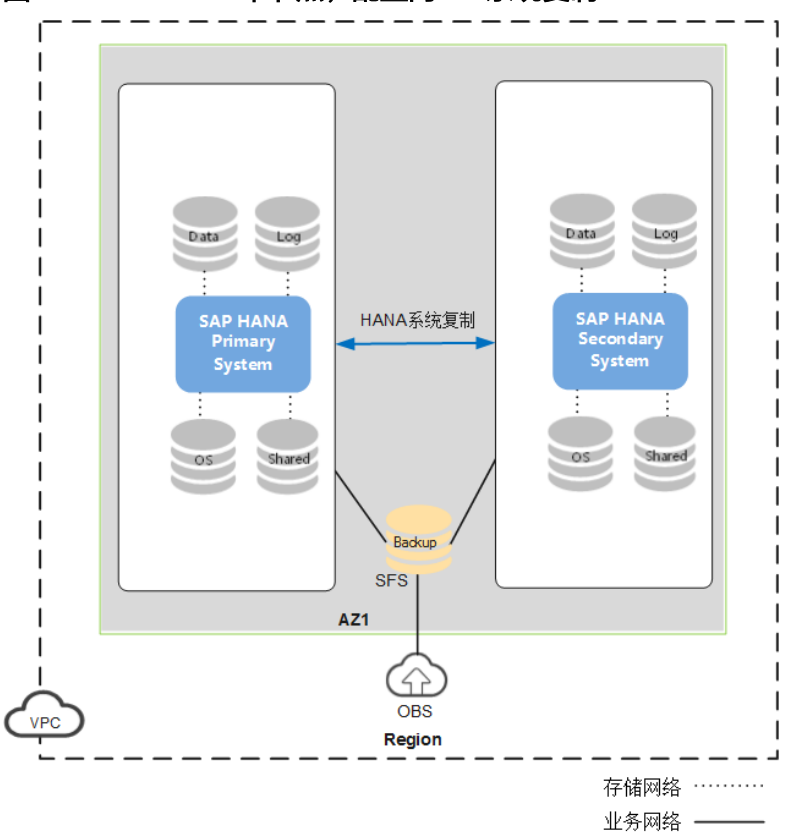

#### 图 **2-2 SAP HANA** 单节点,配置同 **AZ** 系统复制

● 场景三:**SAP HANA**单节点,配置跨**AZ**系统复制 本场景中,SAP HANA使用跨AZ的系统复制,华为云支持跨AZ挂载SFS。 因此,与场景二中一样,SAP HANA主系统和备用系统可共享挂载同一个Backup 卷。出现故障时,恢复操作与场景二相同。

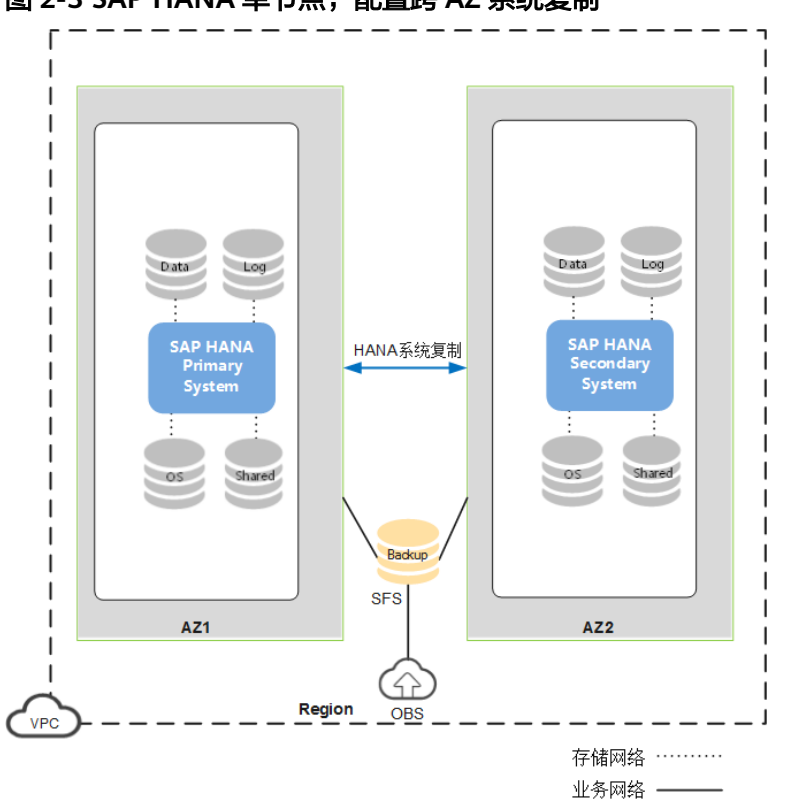

#### 图 **2-3 SAP HANA** 单节点,配置跨 **AZ** 系统复制

#### 以下为SAP HANA跨AZ备份到SFS的性能参考:

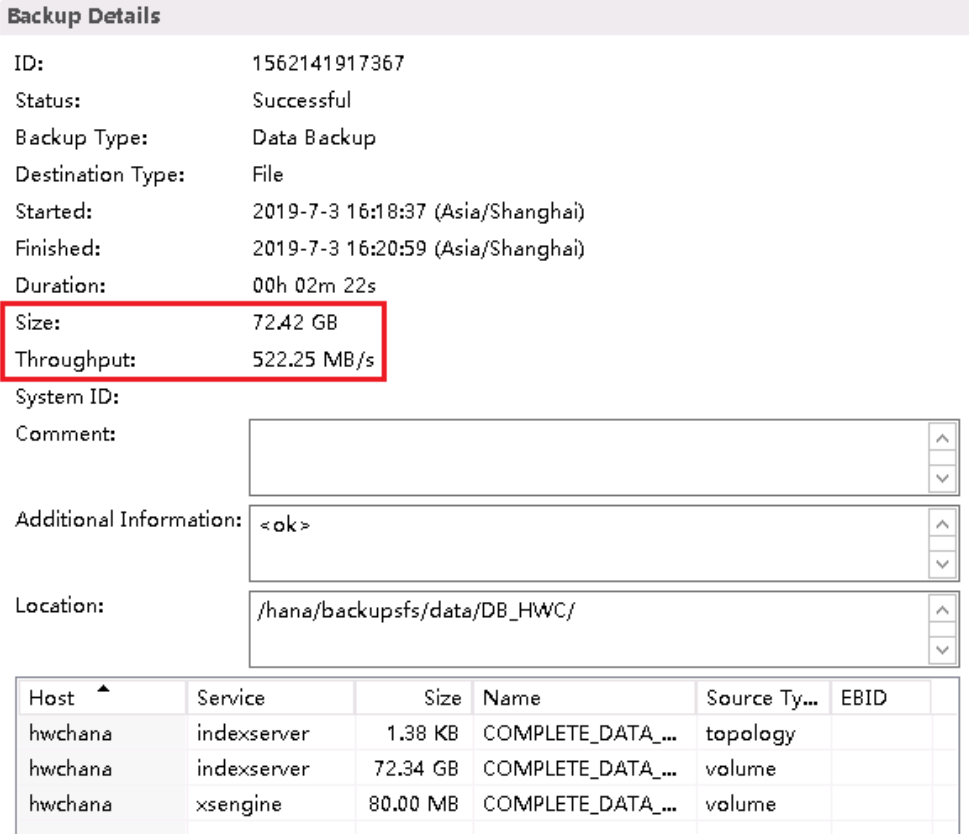

#### 传输**SAP HANA**备份到**OBS**

华为云OBS提供了obsutil、obsftp、obsfs、OBS Browser+等多种客户端工具,支持将 backup数据传输至OBS。同时,华为云也提供了将SAP HANA的备份文件上传到OBS 的示例脚本,详细信息请参见《**SAP**[备份上传](https://support.huaweicloud.com/bestpractice-sap/sap_08_0004.html)**OBS**最佳实践》。

#### 提升备份数据传输到**OBS**的性能

设置SAP HANA备份文件的最大文件大小,将备份文件拆分成小文件,有利于提高备 份文件上传OBS的性能,但也会增加业务网络的负载。

我们以一个72GB大小的备份文件为示例,拆分前,上传OBS速率如图**2-4**所示。

#### 图 **2-4** 拆分前上传 OBS 速率

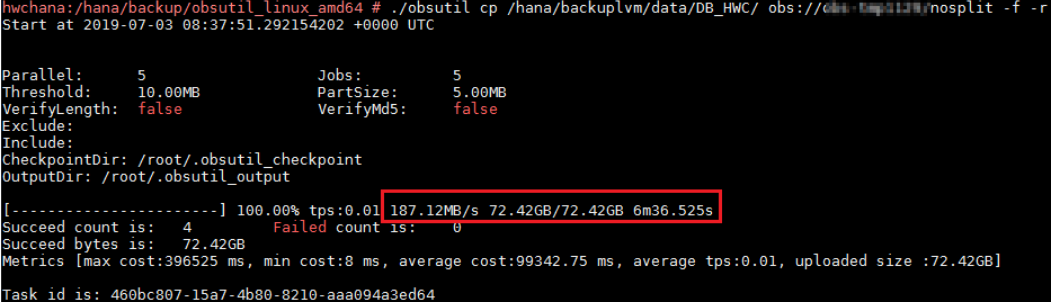

#### 将SAP HANA最大文件大小设置为10GB。

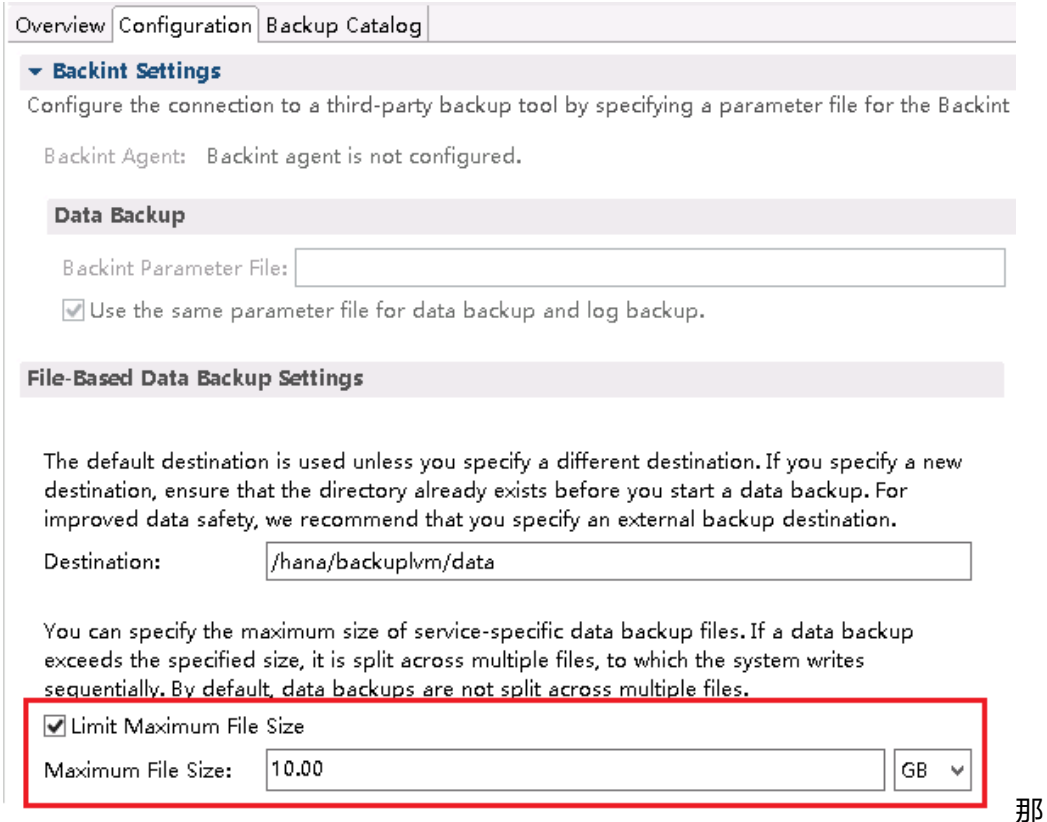

拆分成多个文件后,上传OBS速率为图**[2-5](#page-17-0)**所示。

<span id="page-17-0"></span>图 **2-5** 拆分后 OBS 上传速率

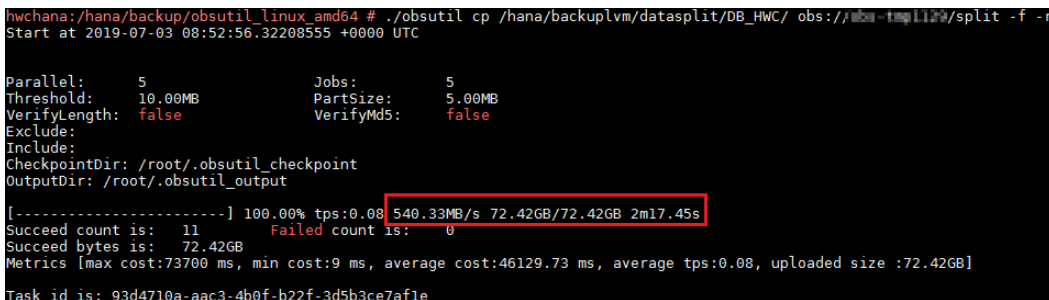

更多关于obsutil性能调优的信息,请参见《**obsutil**[性能调优最佳实践》](https://support.huaweicloud.com/utiltg-obs/obs_11_0052.html)。

## **2.3.3 SAP HANA** 基于存储快照的备份

本方式建议用于非生产系统。本方式通过使用云硬盘备份服务或云服务器备份服务, 对SAP HANA的一个或多个卷执行快照,再将卷快照创建成备份,自动上传到华为云 OBS,具体方案如图**2-6**所示。

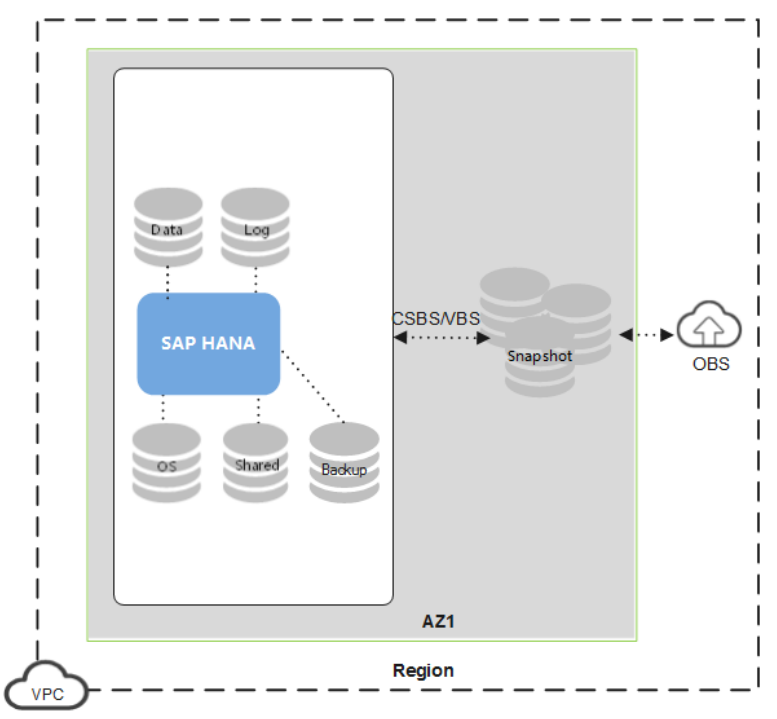

图 **2-6** SAP HANA 基于存储快照的备份方案

本方式的最大优点在于能够快速地备份、恢复数据,对系统的影响非常小。但本方式 最关键的是如何保证SAP HANA在线情况下的应用一致性。相对于文件备份,基于存 储快照的备份没有对应的工具来检查备份数据是否存在一致性问题。因此,这种备份 方式建议您谨慎使用,仅用于对数据的一致性要求不高的场景或者允许系统停机备份 的场景。在使用存储快照完成数据的备份后,建议您定期做数据恢复的演练,将备份 数据恢复到一个新系统来检查备份数据是否完整、有效。

关于SAP HANA数据库和存储快照的内容,请参见**[SAP Note 2039883](https://launchpad.support.sap.com/#/notes/2039883)**。

#### **SAP HANA**定义的存储快照流程:

- 1. 准备SAP HANA存储快照
- 2. 对SAP HANA的云硬盘打快照
- 3. 确认SAP HANA存储快照

华为云的云服务器备份服务,提供了支持创建SAP HANA存储快照流程的数据库服务 器备份。

#### 备份流程如下:

- 1. 准备SAP HANA存储快照
- 2. 冻结SAP HANA data卷的文件系统 (如使用xfs freeze)
- 3. 根据用户的选择,对相应的云硬盘(如SAP HANA data卷所在的云硬盘)打快照
- 4. 解冻data卷 (如使用xfs\_unfreeze)
- 5. 确认SAP HANA存储快照
- 6. 将快照创建成备份(并自动上传到OBS)

#### 恢复流程如下:

- 1. 停止云服务器
- 2. 解除云服务器和云硬盘的挂载关系
- 3. 从备份中恢复云硬盘
- 4. 重新挂载云服务器的云硬盘
- 5. 启动云服务器
- 6. 用户使用SAP HANA Studio、SAP HANA SQL命令或SAP HANA Cockpit等工具进 行恢复数据库

以下我们结合华为云的云服务器备份服务,示例如何进行基于SAP HANA存储快照的 备份与恢复。

本示例模拟Data卷的数据全部丢失后,使用Data卷的快照、Log卷数据以及Log卷备份 将HANA恢复到最近的状态。

本示例中相关信息如表**2-10**所示。

#### 表 **2-10** 示例信息

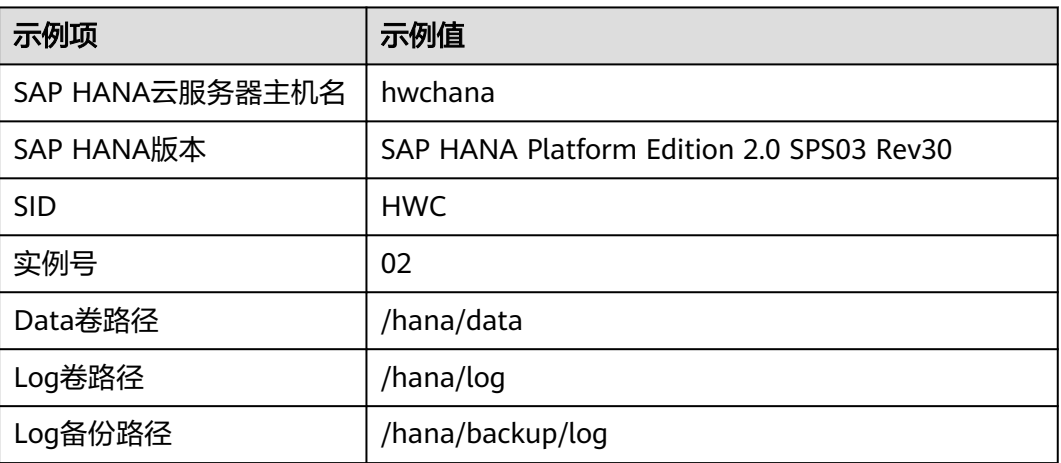

#### 备份示例流程:

1. 根据SAP官方文档安装SAP HANA及HANA Studio。打开HANA Studio,配置Log 备份路径。

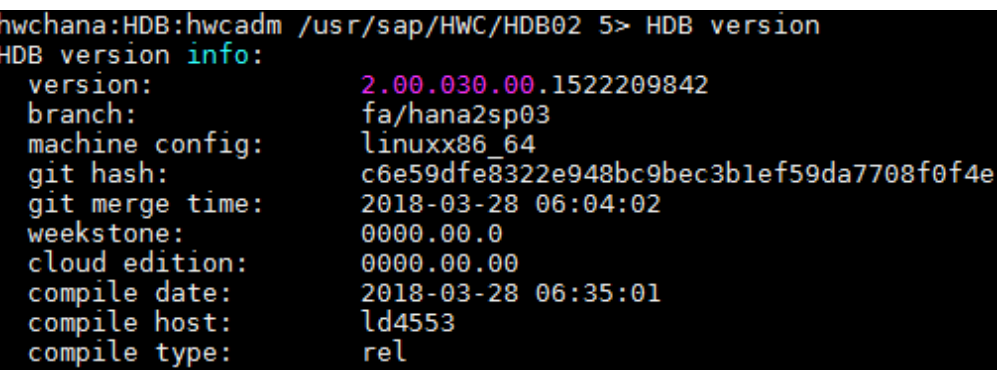

Log Backup Settings

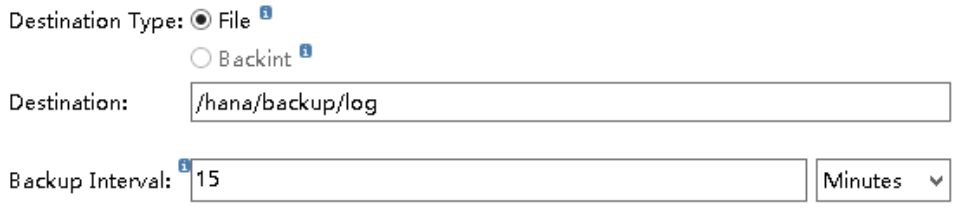

**4** If you disable automatic log backup, the log area will continue to fill. A full log area will cause the database to hang.

Enable Automatic Log Backup

2. 切换到<sid>adm用户,为SYSTEMDB的系统用户(即SYSTEM用户)创建一个用 户存储秘钥,用于后续方便hdbsql命令的操作,如:

**hdbuserstore set SYSTEMDB hwchana:30213 SYSTEM <yourpassword>**

- 3. 安装云服务器备份服务的数据库服务器备份特性所需要的Agent,并根据Agent的 最佳实践配置Agent,具体请参考**通过自定义脚本实现SAP HANA一致性备份**。
- 4. 使用HANA Studio分别给System DB和Tenant DB创建一张表,并各插入一条示例 数据。
	- System DB

执行以下命令,创建一张表,并各插入一条示例数据。

**create table test\_table\_system (id int, name char(50));**

**insert into test\_table\_system values (01, 'before snapshot');**

SYSTEMDB@HWC (SYSTEM) 10.0.1.28 02

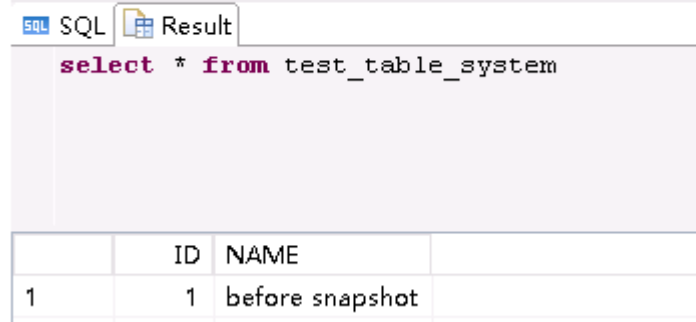

– Tenant DB

执行以下命令,创建一张表,并各插入一条示例数据。 **create table test\_table\_tenant (id int, name char(50)); insert into test\_table\_tenant values (01, 'before snapshot');**

HWC@HWC (SYSTEM) 10.0.1.28 02

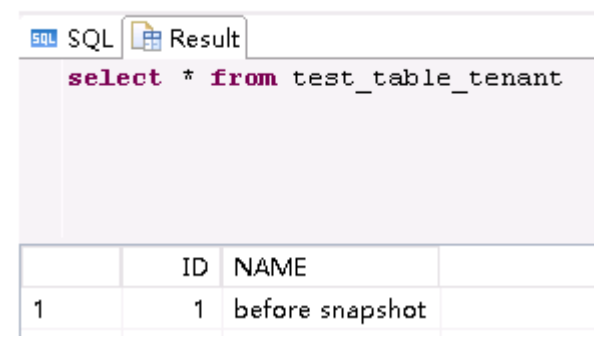

5. 使用云服务器备份服务备份HANA云服务器,备份设置时,勾选"立即备份", 同时需勾选"数据库服务器备份"。在本示例中我们只备份Data卷。

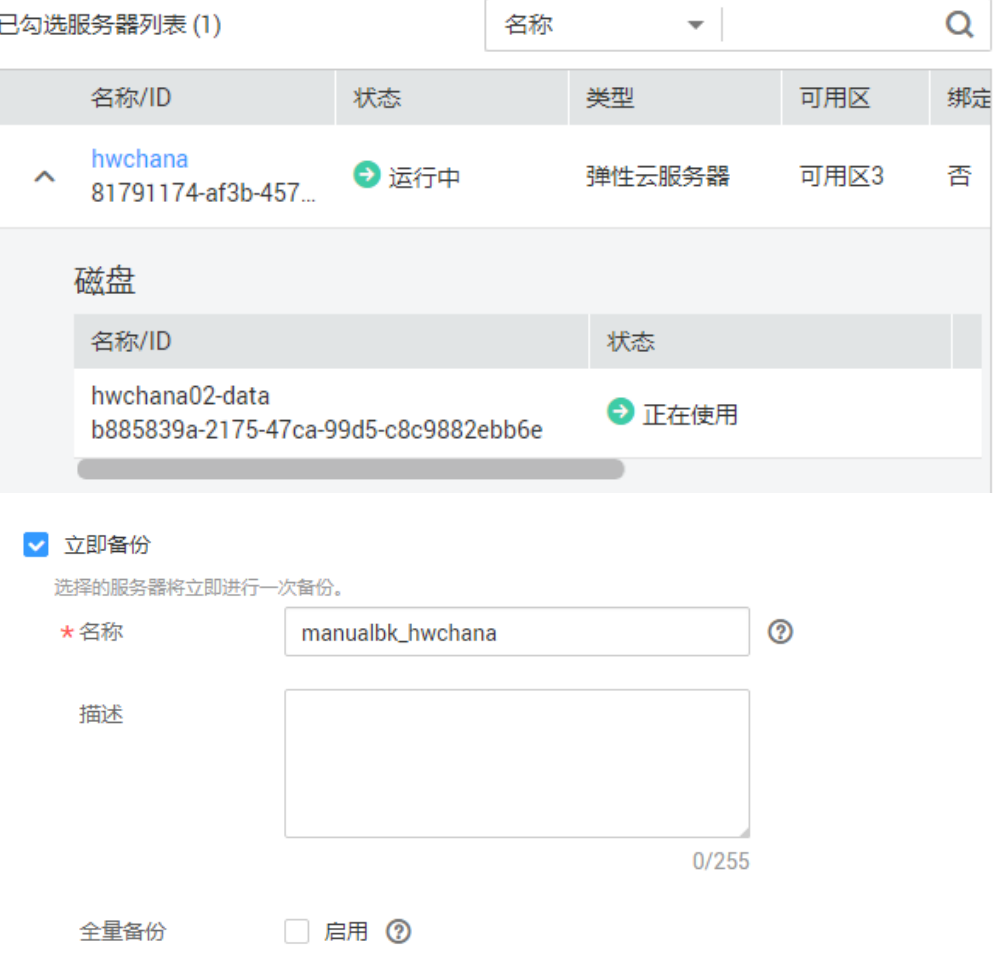

数据库服务器备份 V 启用 2 此特性启用成功每月仅需¥0.52/GB,启用失败不收费。了解计费详情 启用数据库服务器备份前,需要先安装Agent,否则会导致数据库服务器备份失败。 3 数据库服务器备份失败后继续云服务器备份

6. 从云服务器备份服务的控制台及SAP HANA Studio确认备份已经成功。

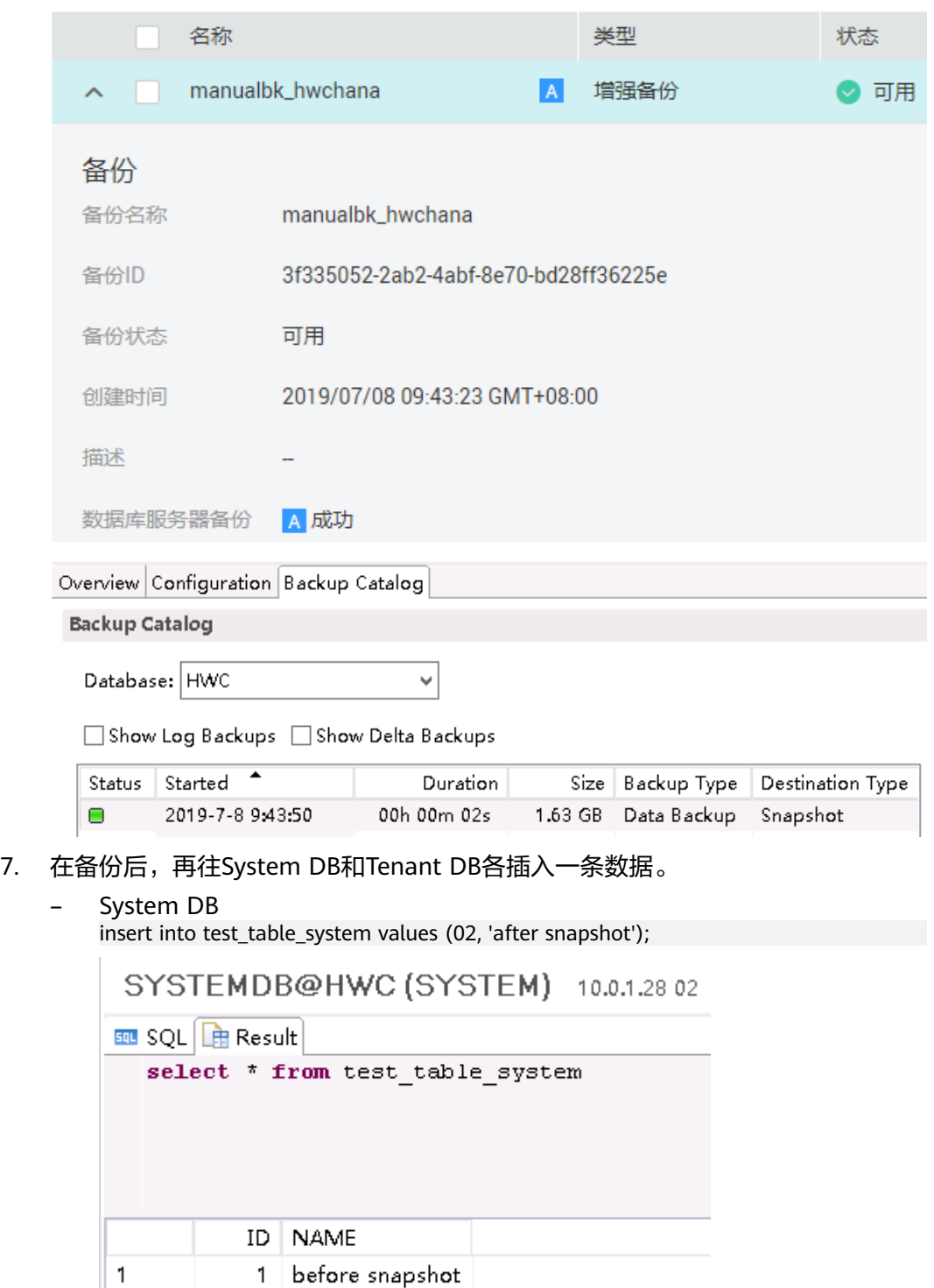

#### – Tenant DB

 $\vert$ <sub>2</sub>

insert into test\_table\_tenant values (02, 'after snapshot');

2 after snapshot

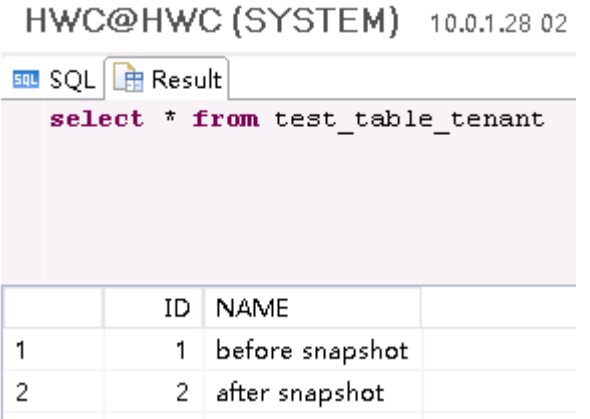

8. 执行以下命令,删除Data卷数据完全丢失。 **rm /hana/data/\* -rf**

#### 注意

本操作为危险操作,为示例中模拟故障使用,请勿在您的SAP系统中执行此操作。

#### 恢复示例流程:

1. 在云服务器备份服务的控制台上,单击"恢复数据", 此操作将会停止SAP HANA云服务器,并将Data卷恢复到备份时的时间点。

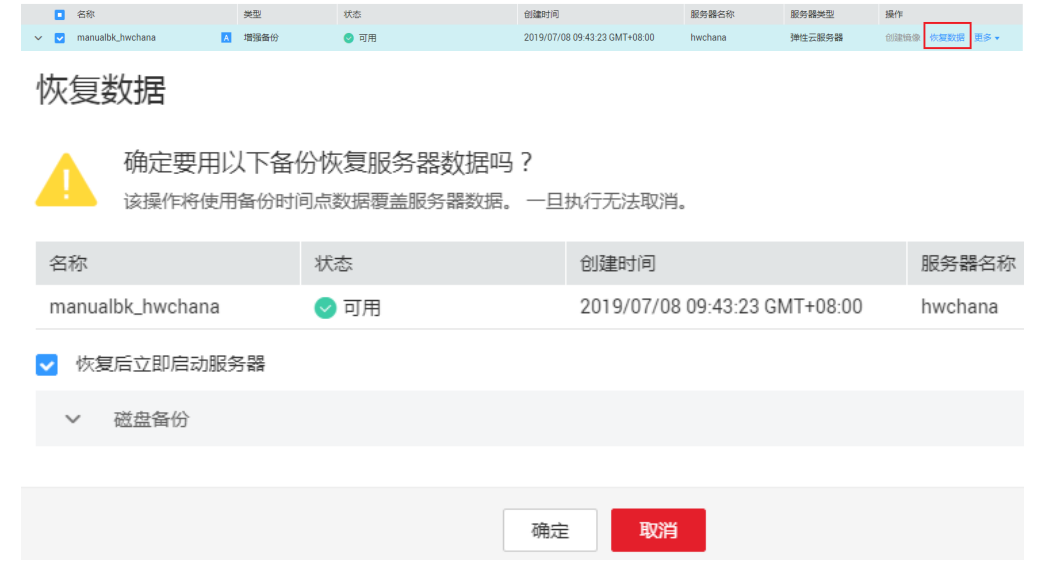

2. 恢复后重新连接SAP HANA云服务器,查看Data卷的数据,可以看到Data卷目录 下存在以"snapshot"开头的文件,表示Data卷已经恢复到备份时刻的状态。

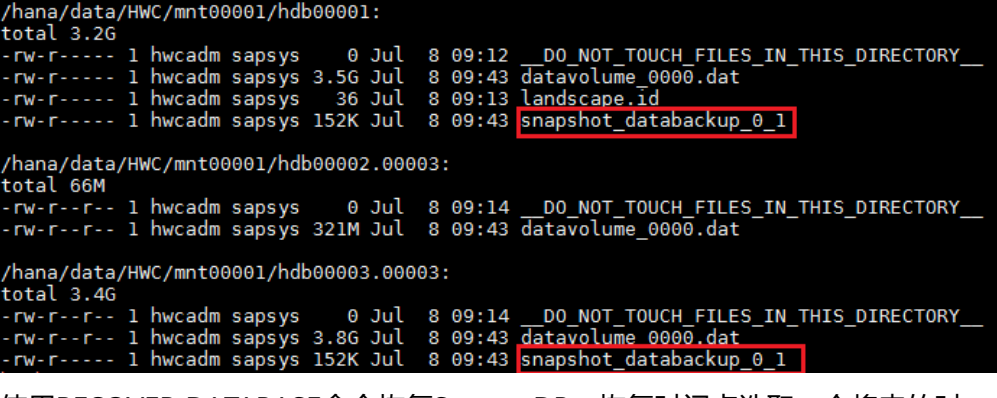

3. 使用RECOVER DATABASE命令恢复System DB,恢复时间点选取一个将来的时 间,表示恢复到最近的状态。

**HDBSettings.sh recoverSys.py --command="RECOVER DATABASE UNTIL TIMESTAMP '2020-01-01 00:00:00' USING SNAPSHOT;"**

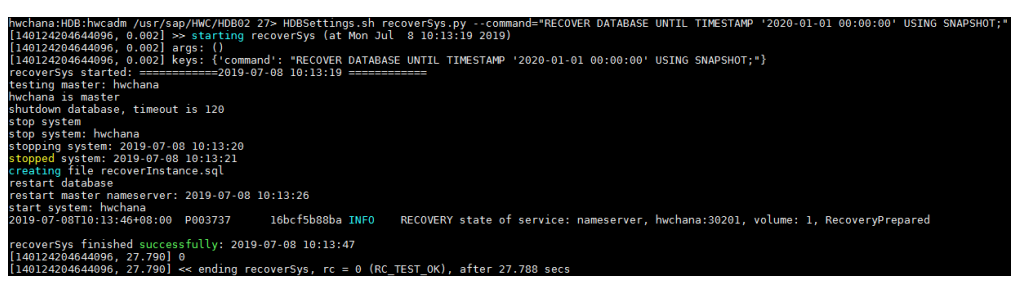

恢复后,System DB会自动启动。此时,您可使用hdbsql命令或SAP HANA Studio进行操作。

4. 停止Tenant DB数据库,并使用RECOVER DATABASE命令恢复Tenant DB,恢复 时间点选取一个将来的时间,表示恢复到最近的状态。

**hdbsql -jU SYSTEMDB 'alter system stop database HWC'**

**hdbsql -jU SYSTEMDB "RECOVER DATABASE FOR HWC UNTIL TIMESTAMP '2020-01-01 00:00:00' USING SNAPSHOT;"**

ana:HDB:hwcadm /usr/sap/HWC/HDB02 31> hdbsql -jU SYSTEMDB 'alter<br>ws affected (overall time 34.075 msec; server time 33.077 msec)

:HDB:hwcadm /usr/sap/HWC/HDB02 32><br>:HDB:hwcadm /usr/sap/HWC/HDB02 32><br>affected (overall time 29.132804 sec; server time 29.131466 sec)

说明

● 为防止在恢复Tenant DB快照前,用户使用了HDB start启动SAP HANA,从而导致快 照失效,建议您将Tenant DB设置为不自动启动,示例命令如下:

hdbsql -jU SYSTEMDB 'ALTER DATABASE HWC NO RESTART'

本步骤的操作也可以在HANA Studio上操作,选择恢复到最近的状态,示例如 下:

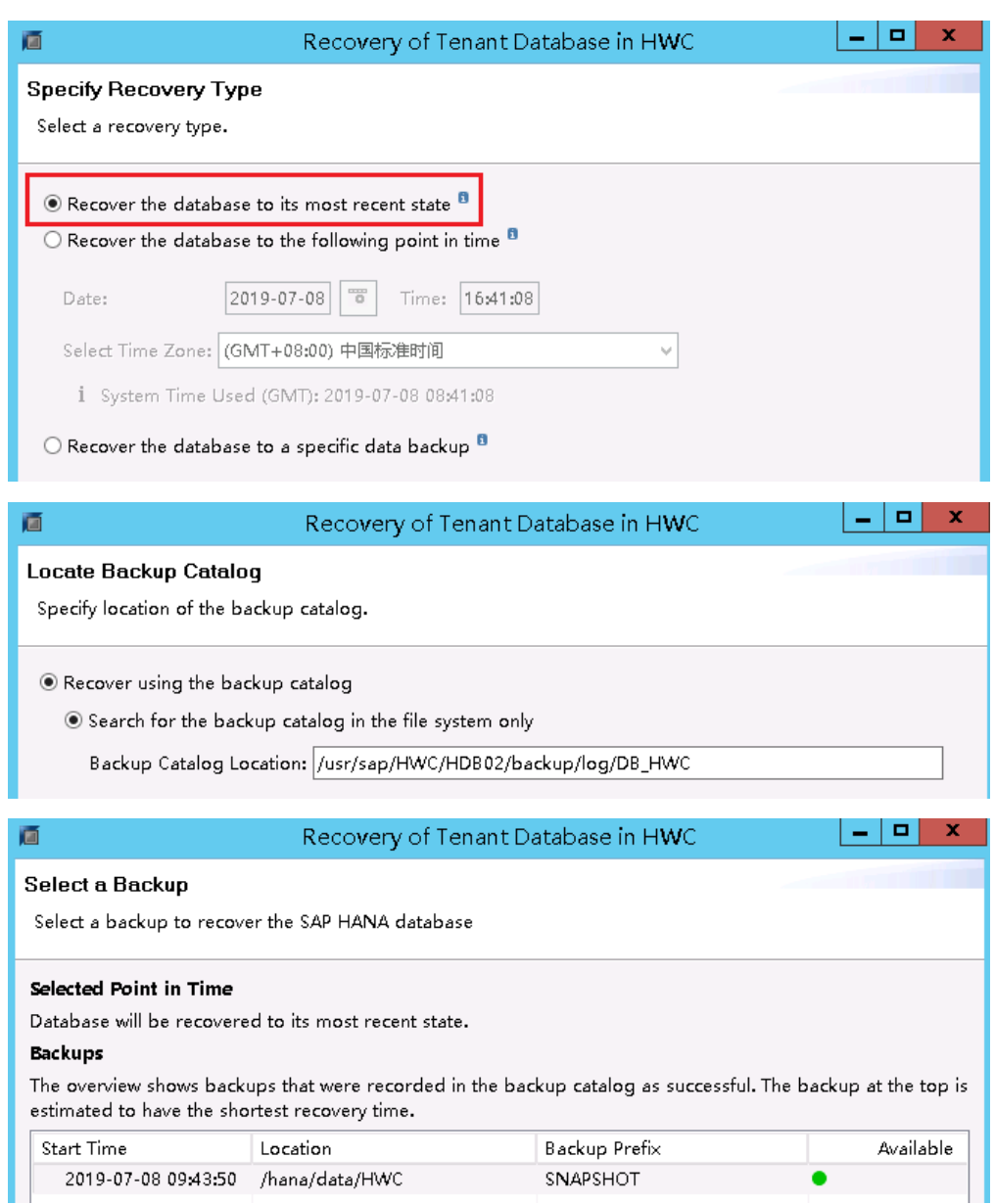

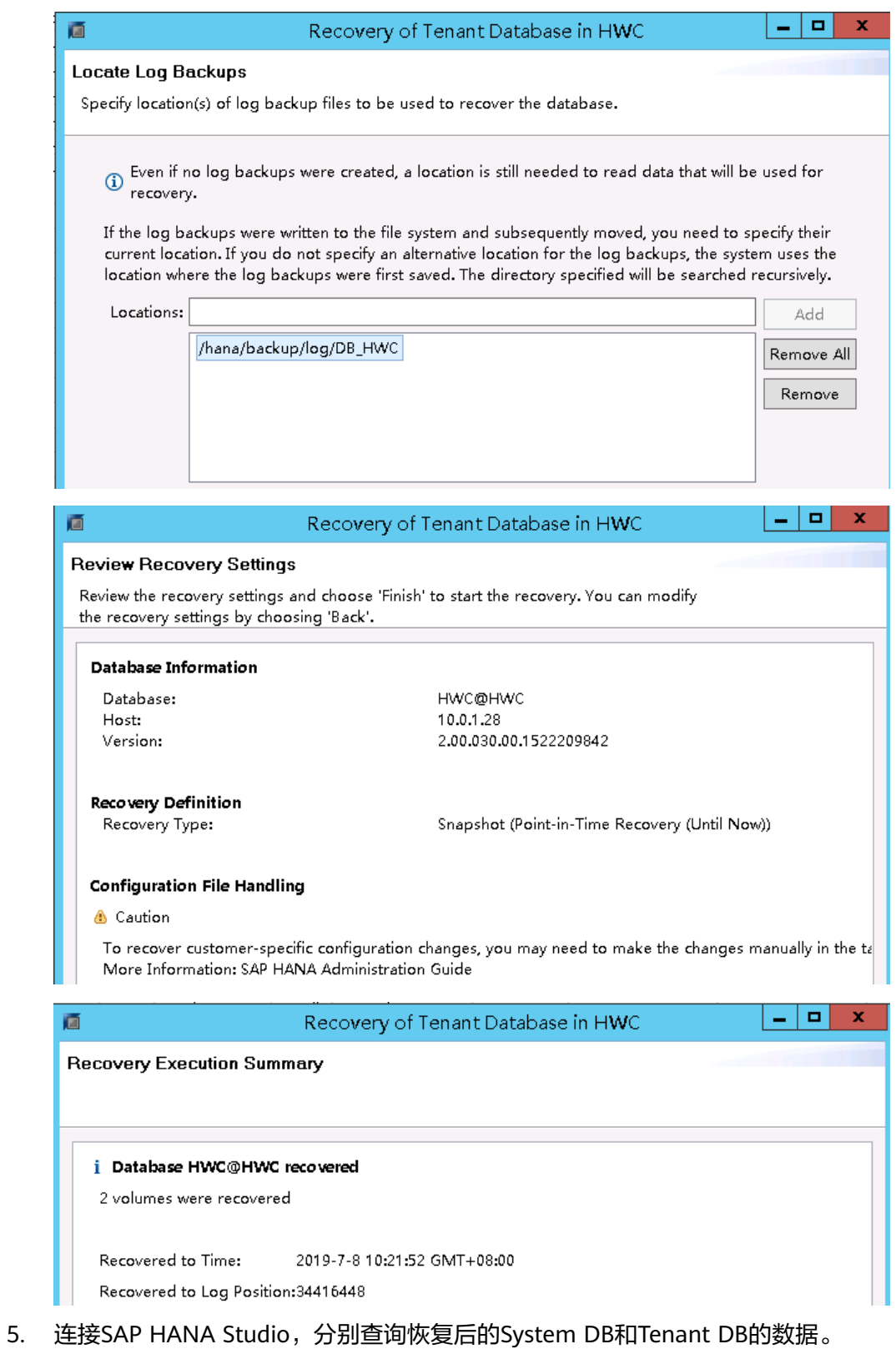

可看到数据已经恢复到故障发生前的最新状态,说明已经完成数据的恢复。

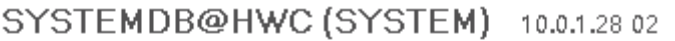

<span id="page-26-0"></span>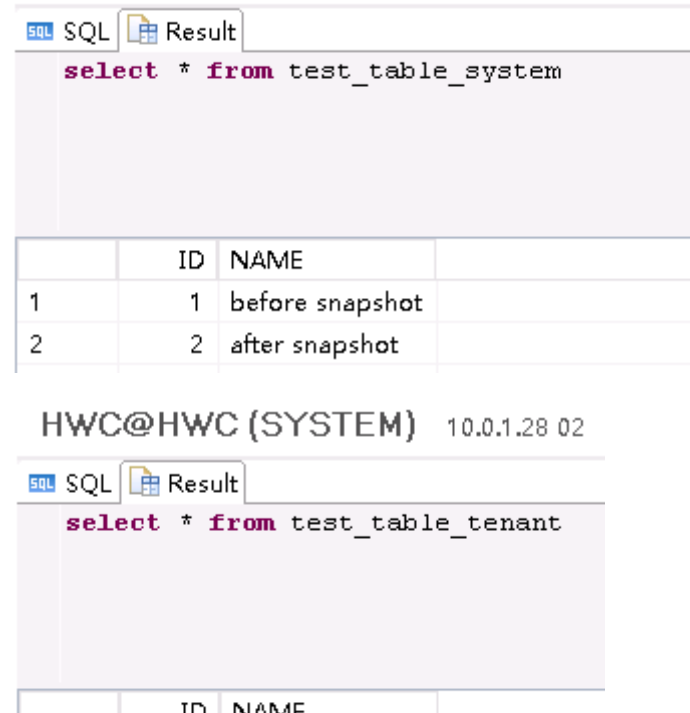

#### ID | NAME  $\mathbf{1}$ before snapshot  $1$  $\overline{c}$ 2 after snapshot

## **2.3.4** 使用第三方软件备份 **SAP HANA**

本文主要介绍通过Commvault备份华为云中的SAP HANA。当HANA系统出现故障或 业务迁移时,Commvault能帮助用户从OBS快速、轻松地恢复数据,从而为SAP HANA提供企业级数据保护。Commvault的具体操作请参见**[Commvault](https://documentation.commvault.com/commvault/v11/)**官方文档。

更多支持SAP HANA Backint接口的第三方备份软件请参见**[SAP NOTE 2031547](https://launchpad.support.sap.com/#/notes/2031547)**。

#### **SAP HANA** 备份架构

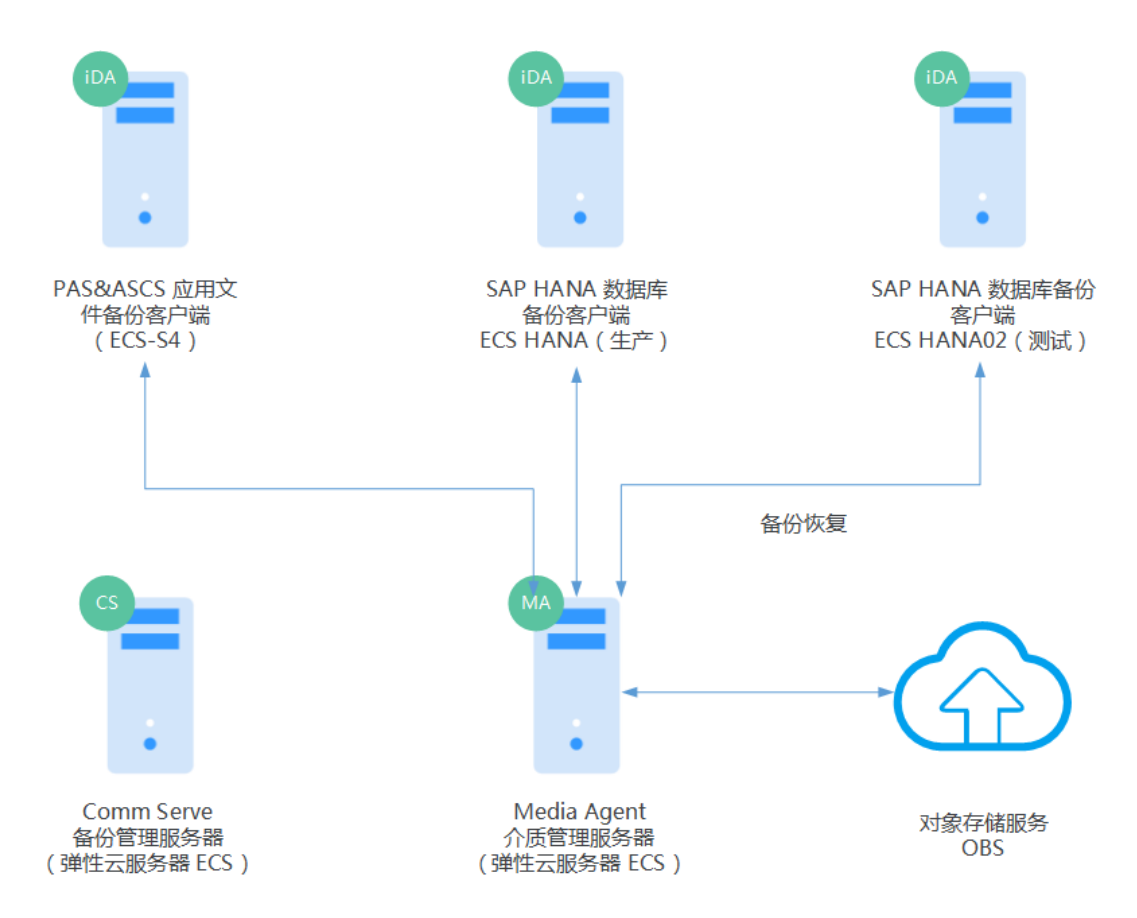

#### 图 **2-7** SAP HANA 备份架构图

图**2-7**是一个典型的SAP HANA多节点备份拓扑架构图,在HANA节点服务器上安装 Commvault的SAP HANA备份代理模块iDA for SAP HANA,Commvault的备份管理 服务器CS管理备份策略和调度备份计划,介质代理服务器MA负责连接OBS对象存储, 并将备份数据去重后写入到OBS对象存储中。

对于数据量较大的HANA,Commvault提供了"**[Storage Accelerator](#page-32-0)**"存储加速功 能,可提升备份和恢复性能。

Commvault备份软件的组件如下:

#### ● 管理服务器(**CommServe**,即上图中**CS**)

CommServe集中管理CommCell中所有软件组件,协调并执行CommCell中所有 操作,CommServe包含一个Microsoft SQL Server数据库,用来记录所有的配置 信息、安全属性以及操作历史以及Metadata。在一个CommCell中,只能有一个 CommServe, CommServe可以安装在物理服务器、虚拟服务器或集群环境中。 华为云中的云服务器推荐如表**2-11**所示。

#### 表 **2-11** 推荐的云服务器

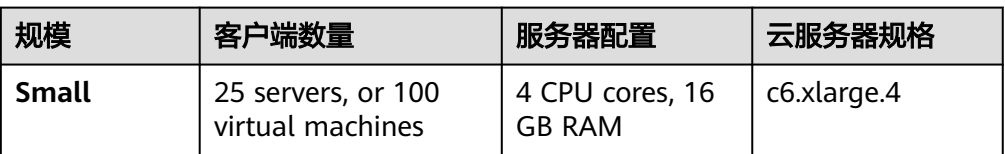

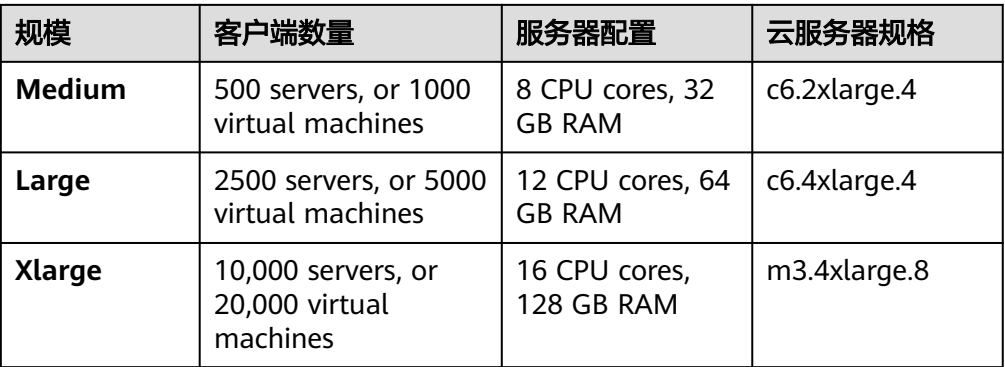

#### – 介质代理(**MediaAgent**,即上图中**MA**)

MediaAgent在CommCell中负责管理数据传输,管理数据存储的介质库:磁 盘库、磁带库、云存储等。CommServe指挥并协调MediaAgent执行任务, 在一个CommCell中可以部署多台MediaAgent来拓展性能,MediaAgent可 以安装在物理服务器、虚拟服务器或集群环境中,能支持Window、Linux和 Unix操作系统。 华为云中的云服务器推荐如表**2-12**所示。

表 **2-12** 推荐的云服务器

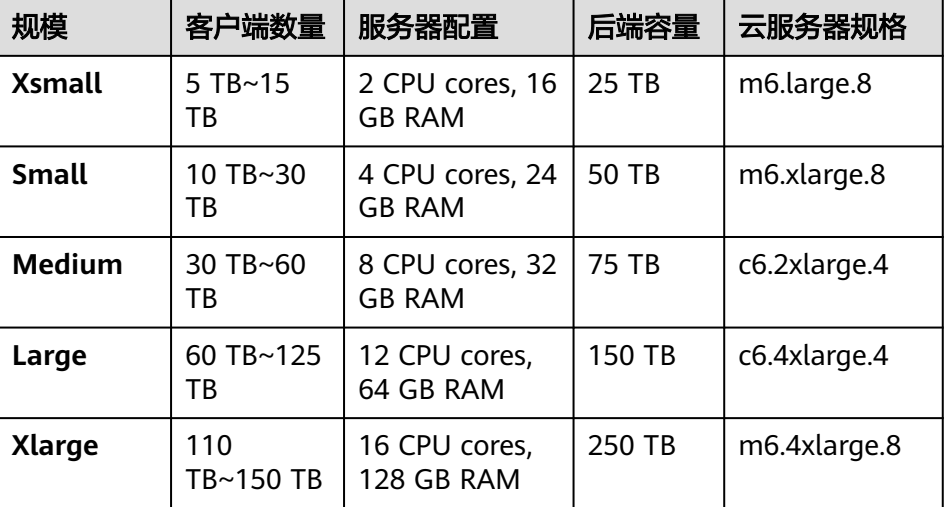

#### – 客户端(**Client**,即上图中**iDA**)

被保护及被管理的生产服务器称为客户端,通常会在客户端上安装软件代理 模块,或为客户端配置一个代理服务器上软件代理模块,来实现数据保护、 管理及传输。

#### 如何保护 **SAP HANA** 数据库

SAP HANA是内存数据库,数据库运行时, 数据都放在内存中, 如何备份HANA数据库 呢?为了更好理解HANA数据库的备份原理,首先我们分析下HANA数据保护机制。大 家都知道当服务器断电时,放在内存里的数据就会全丢失,为了避免这类内存故障, HANA数据库会定时把数据存储到持久性存储(磁盘)上,主要有以下两个机制:

#### ● 保护点(**Savepoint**)

HANA数据库定时会发起保护点操作,默认是5分钟进行一次,保护点操作会把数 据库中的数据及Undo信息一起写入到磁盘上,Undo信息中包含了未提交的事 务。HANA系统能从保护点进行完全恢复。

● 重做日志(**Redo**)

数据库的事务也会记录在内存中的Redo日志缓存中,默认Redo缓存为1MB,当事 务被提交或当日志缓存写满时,HANA数据库会把缓存中的Redo日志写到磁盘 上。利用Redo日志,可以把HANA数据库恢复到保护点后的某一个时间点。

利用持久性存储,HANA可以防止任何内存故障,但一旦持久性存储发生故障,HANA 数据仍然会被破坏而无法恢复。需要利用备份来保护持久性存储上的数据,把持久性 存储上的数据备份到外部存储上,这样才能达到数据保护目的。在数据备份时先会触 发一个保存点(Savepoint),确保持久性存储上的数据具有数据库一致的映像,确保 数据库可恢复。目前,SAP数据备份支持在线全备份、增量备份、差量备份。备份过程 不具备中断再续的能力,如果备份过程中发生错误,整个数据库备份将从头再来。

持久性存储上的Redo日志也需要备份到外部存储上,如果持久性存储上的日志不备 份,日志是不能被删除的,大量的日志会把日志存储区填满,导致数据库被锁起来。 图**2-8**是数据备份和日志备份的示意图。

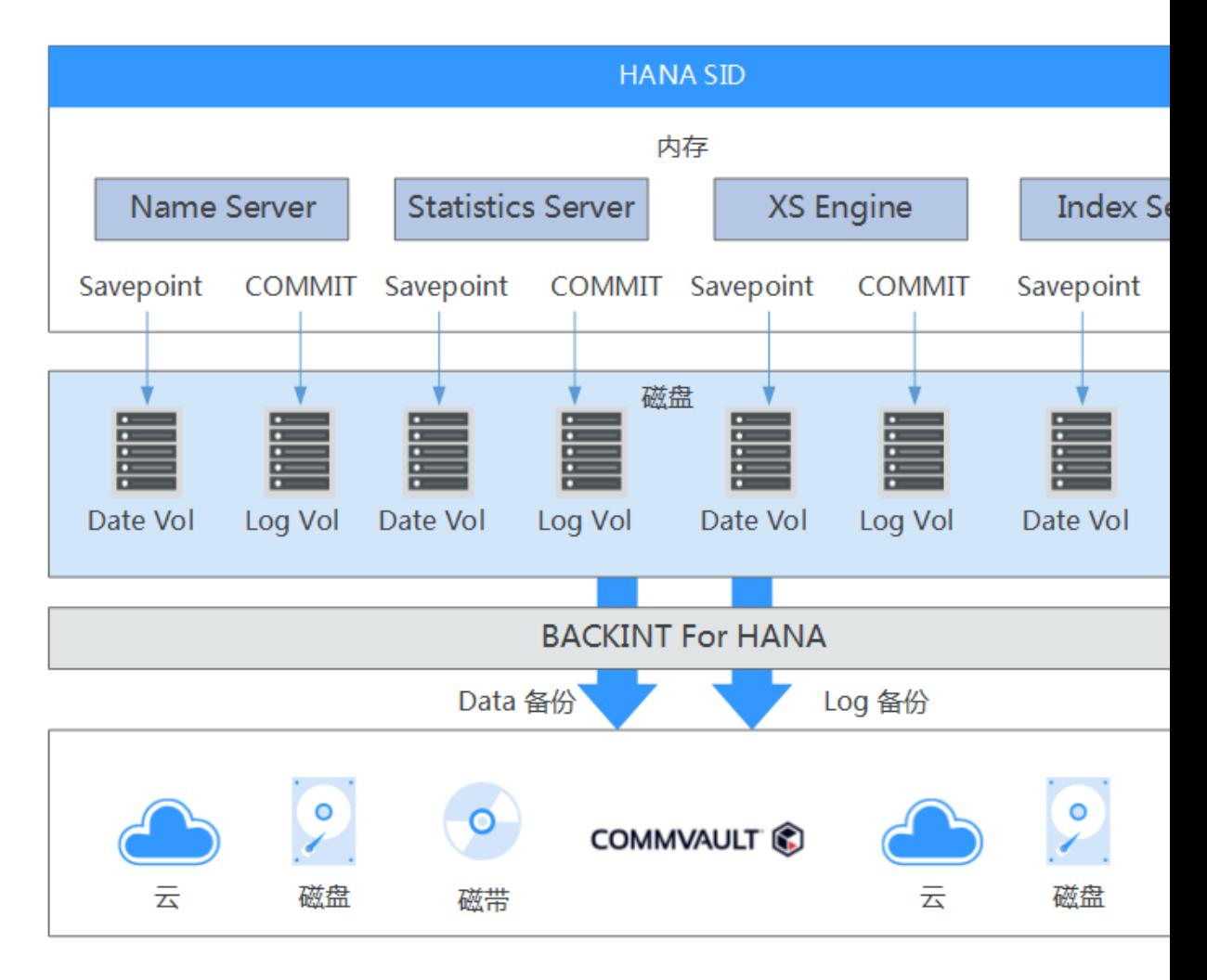

#### 图 **2-8** 数据备份和日志备份示意图

#### **SAP HANA** 数据库备份及恢复策略

对SAP HANA数据库可以进行全备份、增量备份、差量备份和日志备份。备份策略可 按图**2-9**进行编排。

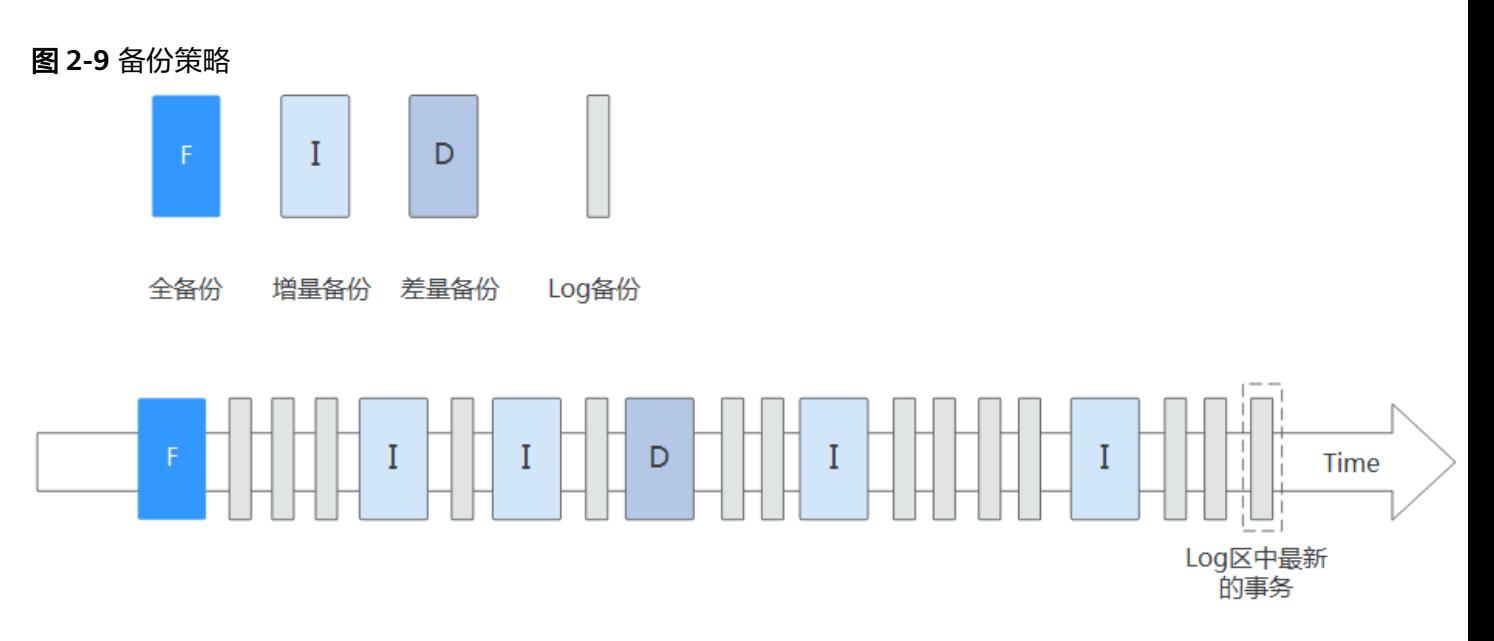

#### ● 全备份

全备份是备份数据库数据卷上的所有数据,一般放在周末进行,对系统影响比较 小。

● 增量备份

增量备份收集了上次任何备份后的数据,在一天当中可以进行多次增量备份,比 如可以在早上、中午、晚上结算前进行增量备份。

● 差量备份

差量备份收集了上次全备份后的变化数据,一般在每天晚上结算后进行。

● 日志备份

对数据卷的备份可以是手动或按备份计划进行,而日志的备份都是自动进行的, 默认情况下,每15分钟做一次日志备份,当然备份的频率是可根据用户的需求进 行调整的。

日志备份非常重要,如果持久性存储上的日志不备份,日志是不能被删除的,大 量的日志会把日志存储区填满,导致数据库被锁起来。

Commvault在SP16以后默认情况下, SAP HANA代理将所有数据库服务中的日志 文件备份为每6小时一次持久日志备份作业。可以集中持续的将所有服务的日志统 一备份,减少备份作业的数量。

可以利用备份,把SAP HANA数据库恢复到某一个时间点,恢复的次序是:

- 1. 恢复最后全备份。
- 2. 恢复最后差量备份。
- 3. 恢复接下来的所有增量备份。
- 4. 恢复接下来的日志备份。
	- 恢复到最新:如果Log区中的日志没有丢失,数据将没有损失。

– 恢复到指定的时间点:逻辑错误会导致最新数据是不正确的,因此需要恢复 到以前某一个时间点。

在图**2-10**中,恢复一个全备份,最近的差量备份(D3)和最新的一个增量备份 (I4),再进行一个日志前滚操作,就能完成数据的最新恢复。

#### 图 **2-10** 数据恢复

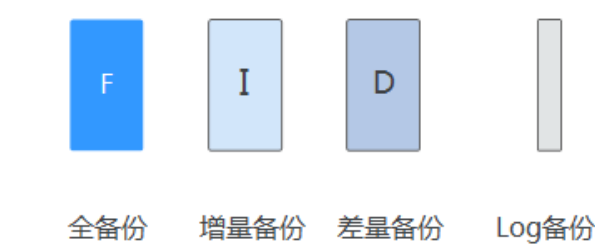

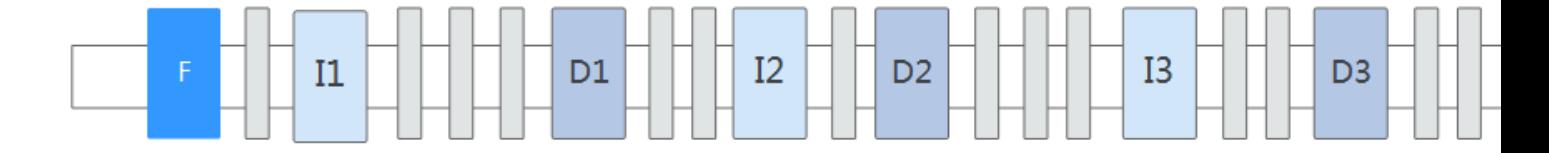

#### 重复数据删除管理

随着HANA数据快速增长,以及企业要求备份和恢复的时间点越来越多,保存数据的 成本也变得越来越严重。研究发现,SAP HANA备份数据中的数据中高达60%是冗余 的,重复率很高,随着时间的推移,重复数据越来越多。为了缓解存储系统的空间增 长问题,缩减数据占用空间、降低成本,最大程度地利用已有资源,重复数据删除已 成为存储领域一个热门的技术。一方面,利用重复数据删除技术可以对存储空间的利 用率进行优化,消除分布在存储系统中的相同文件或者数据块。另一方面,利用重复 数据删除技术可以减少在网络中传输的数据量,进而降低能量消耗和网络成本,并为 数据复制大量节省网络带宽。

Commvault将源端和目标端重复数据删除功能完全集成到统一数据管理平台中,在将 备份数据通过网络发送到服务器和存储器之前,先在源端进行重复数据删除,以消除 冗余的数据。Commvault重复数据删除,实现了更短的备份窗口、更低网络带宽占 用、更低的存储成本以及更可靠的数据保护。

Commvault采用基于数据块级别的重复数据删除技术,利用SHA 512 (Secure Hash Algorithm)算法来比对数据块是否重复,SHA512是目前为止最为安全的散列算法。 Commvault具有内容感知功能,智能切割备份/归档数据块,快速识别备份/归档数据 中的相同数据块,并确保相同数据块在存储设备上只保留一次。

Commvault去重主要由MediaAgent来负责管理, MediaAgent管理3个部分:

● 去重数据库

去重数据用来比对数据块的哈希值,去重数据库的性能,会影响重复数据删除的 性能。建议采用高IO磁盘存储,例如:华为云中的超高IO云硬盘。

● 备份**/**归档索引

记录数据块的逻辑与物理位置信息,通过索引,可以知道一个数据文件由那些数 据块所组成,要利用索引来进行数据恢复,数据恢复并不需要访问去重数据库。 建议采用高IO磁盘存储,例如:华为云中的超高IO云硬盘。

#### <span id="page-32-0"></span>● 去重数据存储空间

用于存放去重的物理数据块,通常是大容量的通用磁盘存储,可以是云存储、 DAS、SAN或NAS磁盘存储设备。云中建议采用S3存储,如:华为云中的对象存 储服务OBS。

Commvault的DDB数据库是MemDB(主存数据库)。MemDB能提供更高的性能,但 MemDB最好存放在SSD磁盘上或其他高速磁盘上。一个DDB数据库,可根据用户的环 境,选择不同的配置,具体如表**2-13**所示。

| 规模            | 前端容量                     | DDB数据库   | 后端容量   | 并发流数 |
|---------------|--------------------------|----------|--------|------|
| <b>Xsmall</b> | $5$ TB $\sim$ 15 TB      | 200 GB   | 25 TB  | 25   |
| <b>Small</b>  | 10 TB~30 TB              | 400 GB   | 50 TB  | 50   |
| <b>Medium</b> | 30 TB~60 TB              | 600 GB   | 75 TB  | 100  |
| Large         | $60$ TB $\sim$ 125<br>ТB | $1.2$ TB | 150 TB | 200  |
| <b>Xlarge</b> | 110 TB~150<br>ТB         | 2 TB     | 250 TB | 300  |

表 **2-13** DDB 数据库配置

#### **Storage Accelerator**

客户端计算机将数据备份到云存储时,软件将通过MediaAgent路由数据。因此,客户 端计算机首先将数据发送给MediaAgent,然后MediaAgent将数据发送给云存储库。 使用客户端存储加速器"Storage Accelerator"可以加快备份过程,直接将数据发送 到配置的云存储库,具体如图**[2-11](#page-33-0)**所示。

对于运行在云中的SAP HANA系统,这是一个非常有用的特性。对于大型单节点HANA 系统,它允许从集中的介质管理服务器分流数据流,对于多节点HANA系统,随着节 点数量的增加,它提供接近线性的可伸缩性。

#### <span id="page-33-0"></span>图 **2-11** Storage Accelerator 备份流程

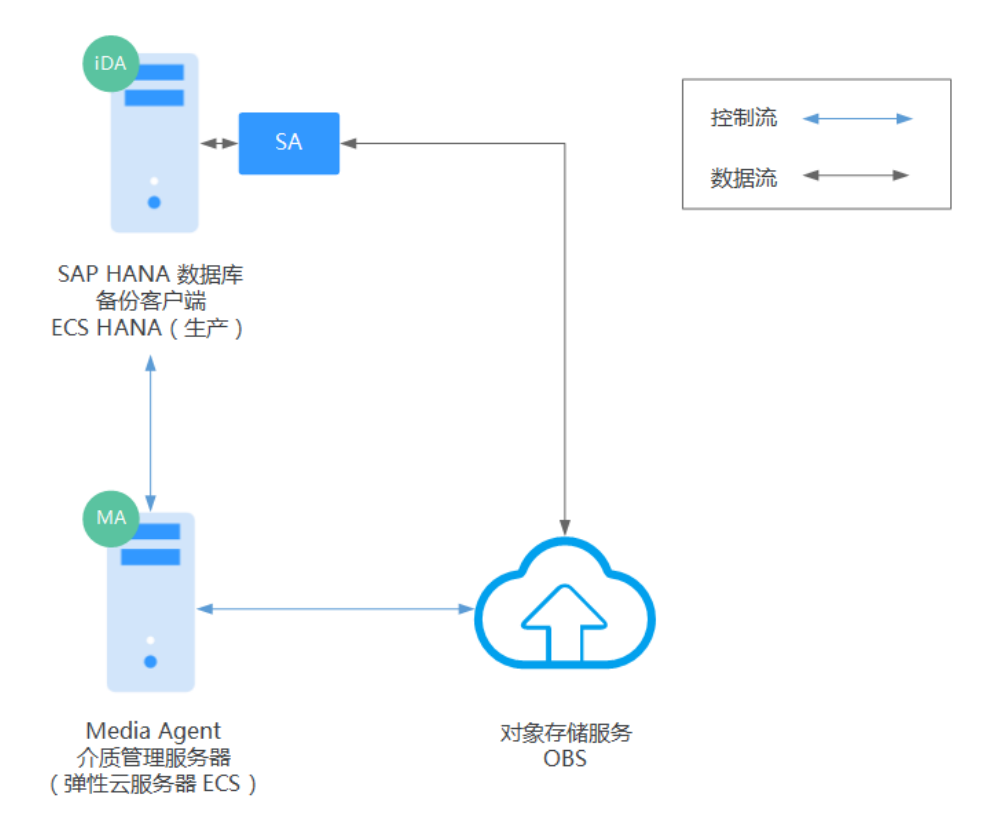

### 多副本管理

利用Commvault平台能轻松实现多副本管理,比如做D2C2C备份,或D2C2T备份。把 备份副本复制到云存储或本地数据中心的磁带库上。

Aux Copy (辅助拷贝)是备份数据的复制操作, 把数据从一个副本复制到另外一个副 本,用于创建多副本或DR(灾难恢复)备份。

<span id="page-34-0"></span>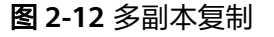

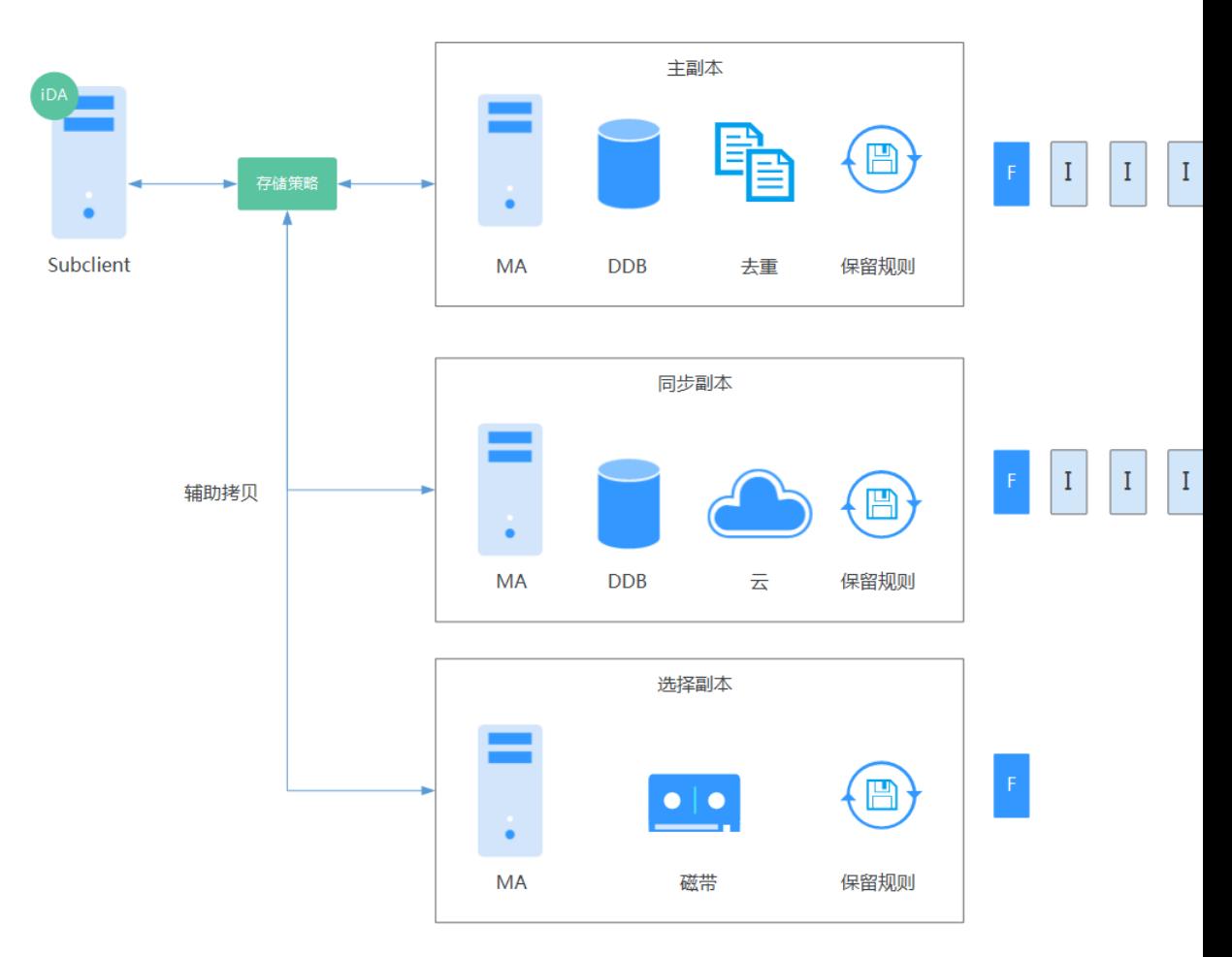

辅助拷贝可实现不同介质之间的数据复制,去重副本的辅助拷贝,称为DASH Copy, 仅复制新的数据块。存储策略中含三种类型副本:

● Primary

主副本,备份操作时,数据先只能写入主副本。

- Synchronous 同步副本,利用AuxCopy产生的次级副本,数据内容与主副本完全相同。
- Selective 选择副本,利用AuxCopy产生的次级副本,数据内容只选择全备份数据。

## **2.3.5** 备份方式比较

您可结合自己的实际需求,再根据SAP HANA备份方案的优劣势,选择您的备份方 案。SAP HANA备份方案的优劣势如表**[2-14](#page-35-0)**所示。

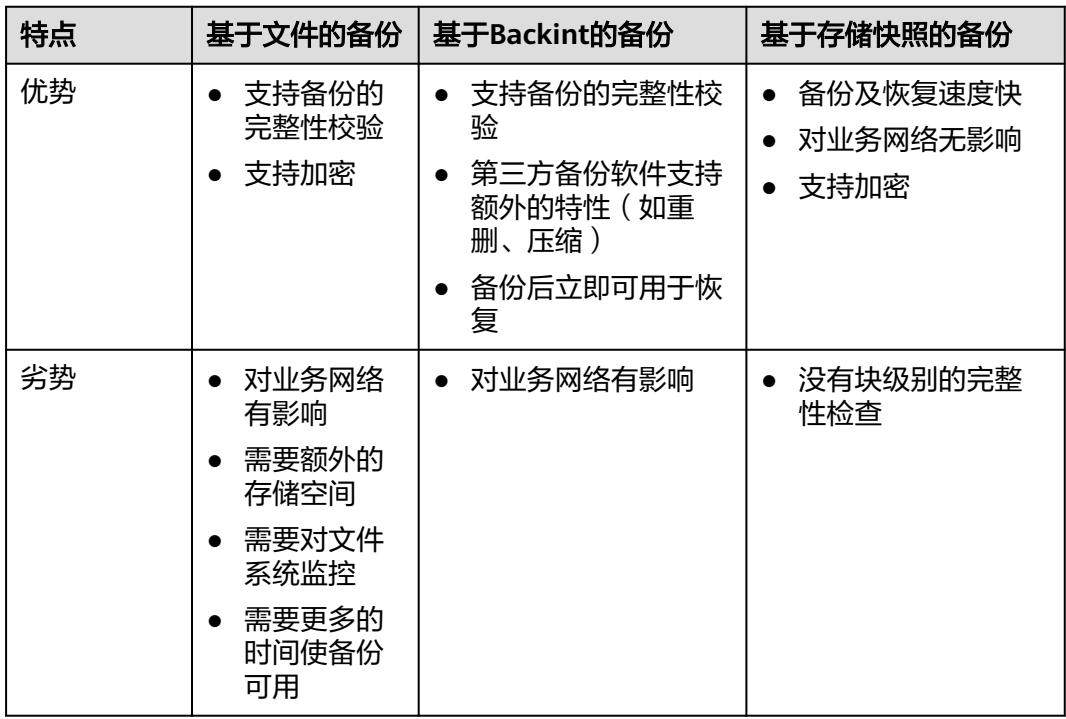

#### <span id="page-35-0"></span>表 **2-14** SAP HANA 备份方案比较

## **2.3.6** 备份策略示例

#### 操作系统的备份策略示例

请参考**SAP**[应用备份与恢复方案](#page-6-0)章节中对操作系统备份策略示例。

#### ● 重要文件系统的备份策略示例

SAP HANA的重要文件系统如/usr/sap,/hana/shared,/etc, /home目录。

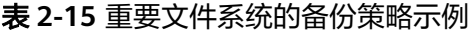

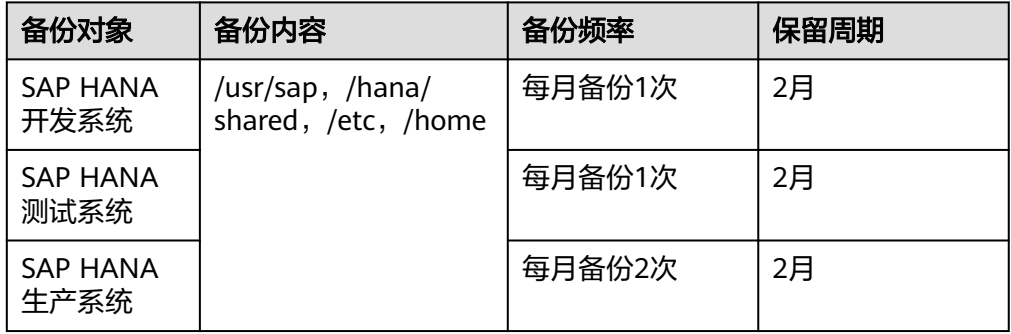

#### ● 数据库的备份策略示例

建议在实际使用中,综合使用基于文件的数据备份、日志备份和数据存储快照, 最小化降低SAP HANA数据丢失的风险。

SAP官方建议SAP HANA生产系统的一般性备份策略如下:

– 每天进行存储快照的备份

- 每周进行数据备份(基于文件或基于Backint接口)
- 开启日志的自动备份

根据此策略,对SAP HANA备份策略示例如表**2-16**所示。

#### 表 **2-16** SAP HANA 备份策略示例

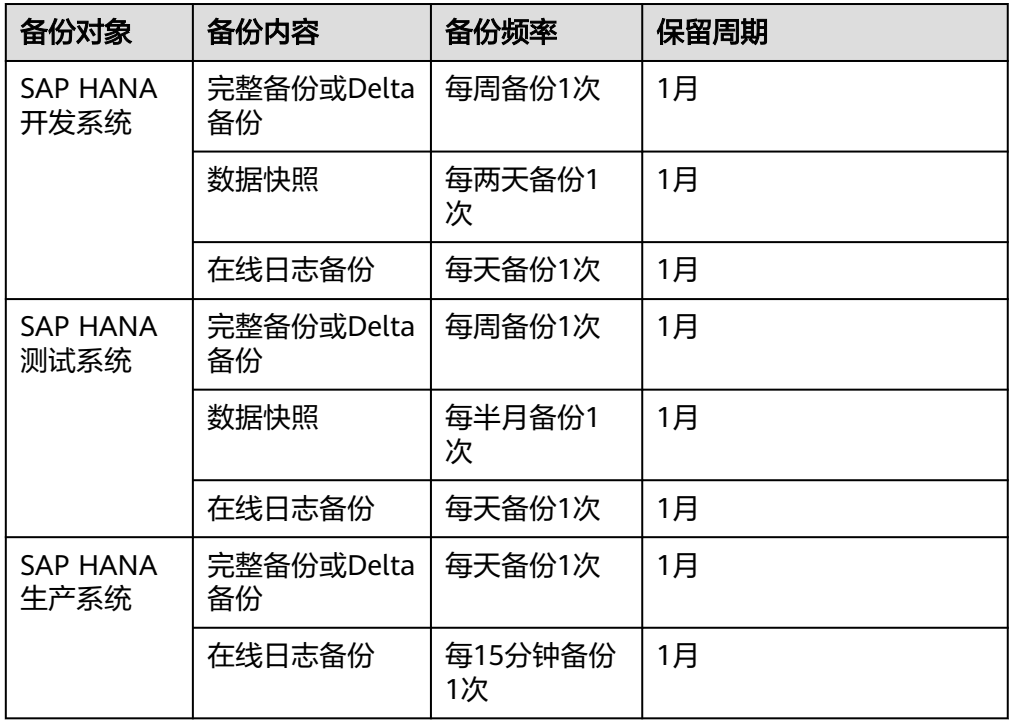

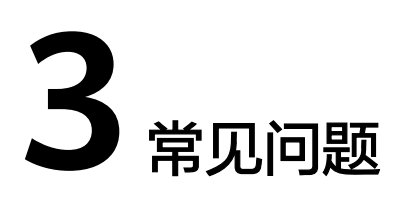

#### <span id="page-37-0"></span>如何将SAP系统通过镜像备份的方式进行备份并导出到OBS及其恢复?

## **3.1** 如何将 **SAP** 系统通过镜像备份的方式进行备份并导出到 **OBS** 及其恢复?

您可以将SAP系统中的系统盘和数据盘分别做镜像,然后备份到OBS;恢复时,通过备 份的镜像直接创建系统盘和数据盘,恢复SAP系统。

- 系统盘镜像:系统盘镜像包含用户运行业务所需的操作系统、应用软件。
- 数据盘镜像: 数据盘镜像是只包含用户业务数据的镜像。

#### 操作步骤

- 步骤**1** 登录管理控制台。
- 步骤2 在管理控制台左上角单击 。<br>·
- **步骤3** 在左侧导航栏,单击━━、选择"计算 > 镜像服务",进入"镜像服务"管理界面。
- 步骤**4** 创建系统盘镜像和数据盘镜像,具体操作请参[考通过云服务器创建](https://support.huaweicloud.com/usermanual-ims/ims_01_0202.html)**Linux**系统盘镜像和 [通过云服务器的数据盘创建数据盘镜像](https://support.huaweicloud.com/usermanual-ims/ims_01_0214.html)。
- 步骤**5** 将创建好的系统盘镜像和数据盘镜像文件导出到OBS,具体操作请参[见导出镜像](https://support.huaweicloud.com/usermanual-ims/zh-cn_topic_0034011241.html)。
- 步骤**6** 通过恢复SAP系统。
	- 1. [通过外部镜像文件创建](https://support.huaweicloud.com/usermanual-ims/ims_01_0208.html)**Linux**系统盘镜像,并使用镜像创建弹性云服务器。
	- 2. [通过外部镜像文件创建数据盘镜像](https://support.huaweicloud.com/usermanual-ims/ims_01_0215.html),并把数据盘挂载到SAP云服务器上。

**----**结束

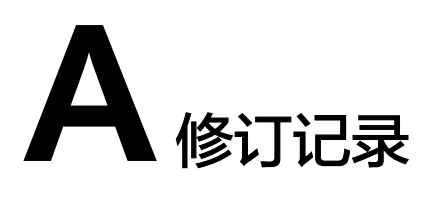

<span id="page-38-0"></span>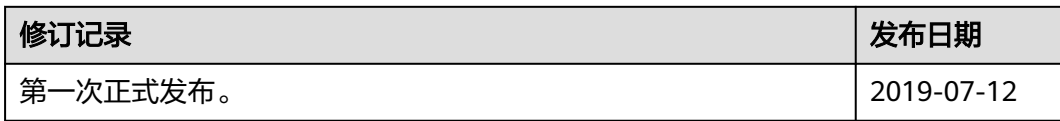